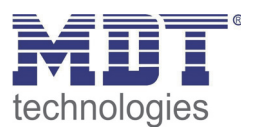

07/2013

Technical Manual MDT Binary Inputs

> BE-08000.01 BE-08024.01 BE-08230.01 BE-16000.01 BE-16024.01 BE-16230.01

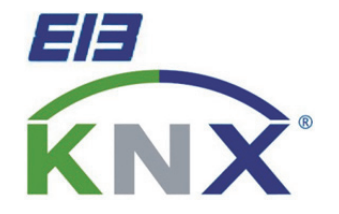

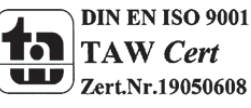

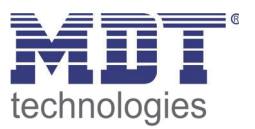

# 1 Content

 $\overline{a}$ 

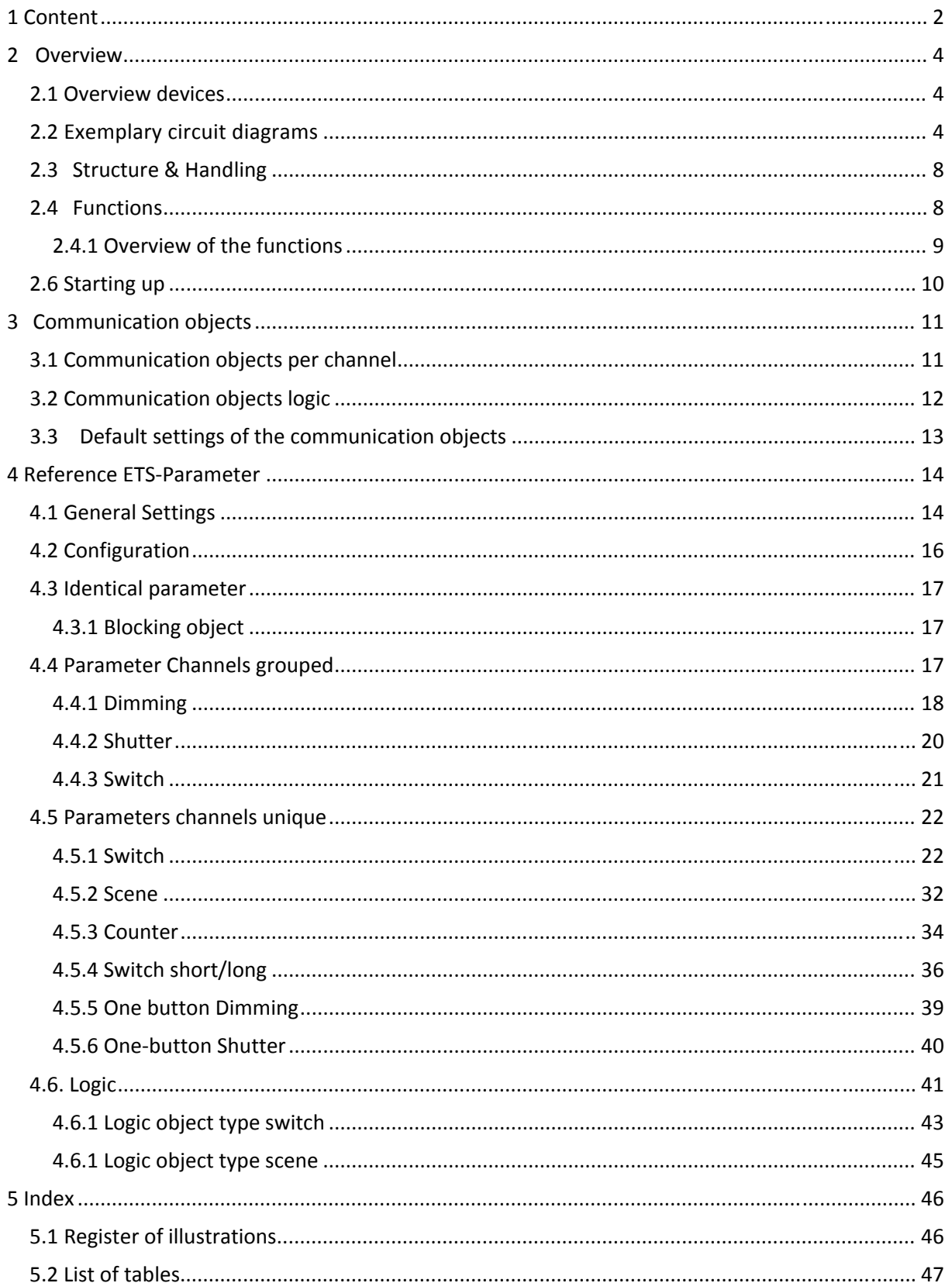

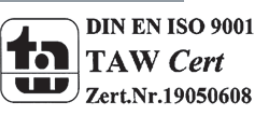

# **Technical Manual Binary Inputs BE**

÷

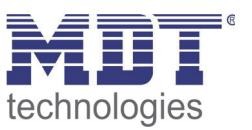

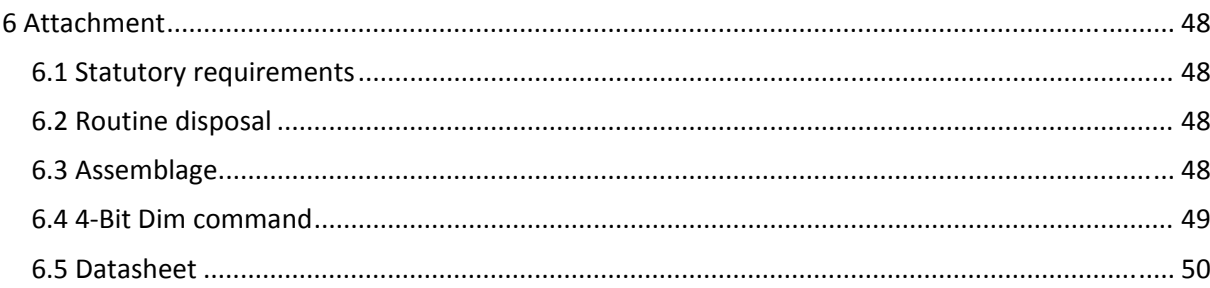

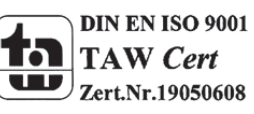

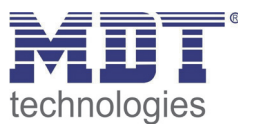

# **2 Overview**

# **2.1 Overview devices**

The manual refers to the following devices, which are in our assortment of binary inputs. Actually we can offer you the following binary inputs (Order Code respectively printed in bold type):

- **BE‐08000.01** Binary Input 8‐fold, 4TE, for floating contacts
- **BE‐16000.01** Binary Input 16‐fold, 8TE, for floating contacts
- **BE‐08024.01** Binary Input 8‐fold, 4TE, 12‐24V DC/ 24V AC
- **BE‐16024.01** Binary Input 16‐fold, 8TE, 12‐24V DC/ 24V AC
- **BE‐08230.01** Binary Input 8‐fold, 4TE, 230V AC
- **BE‐16230.01** Binary Input 16‐fold, 8TE, 230V AC/

# **2.2 Exemplary circuit diagrams**

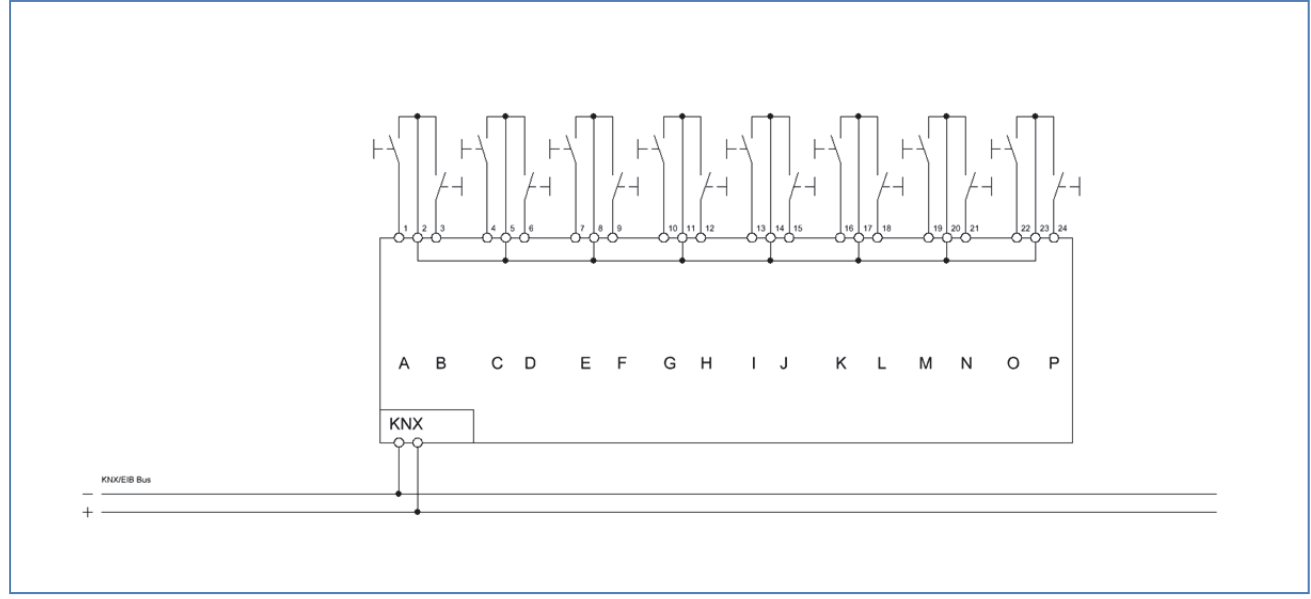

**Figure 1: Exemplary circuit diagram BE16000.01 standard configuration for floating contacts**

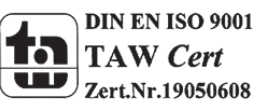

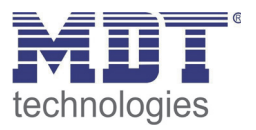

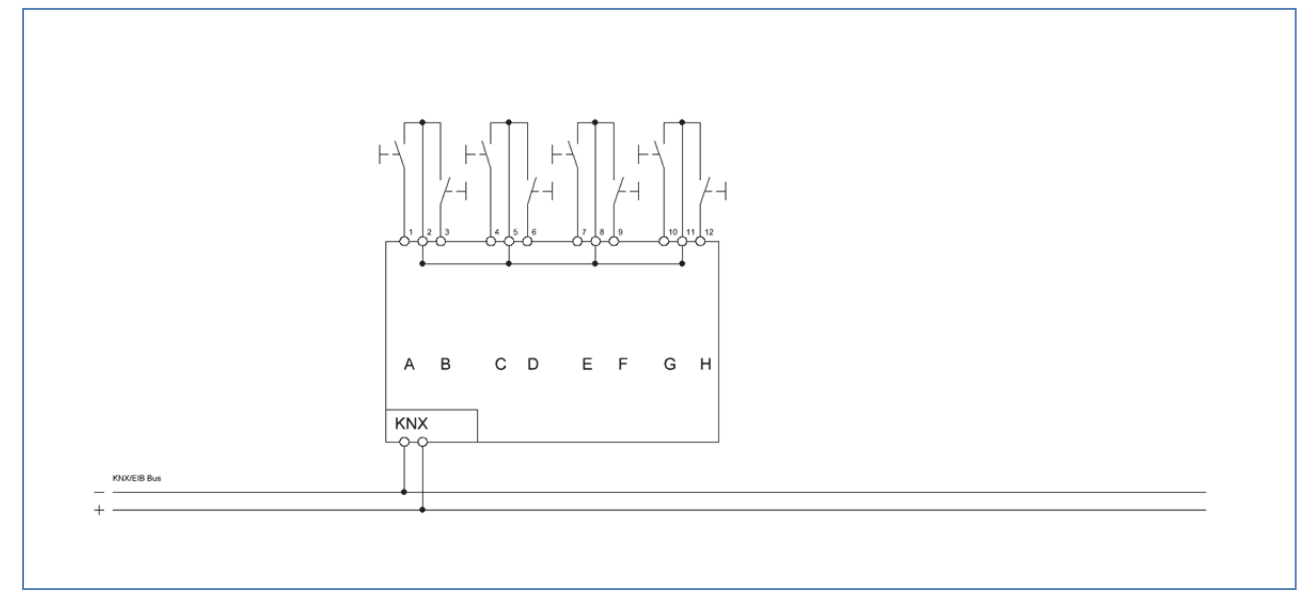

**Figure 2: Exemplary circuit diagram BE08000.01 standard configuration for floating contacts**

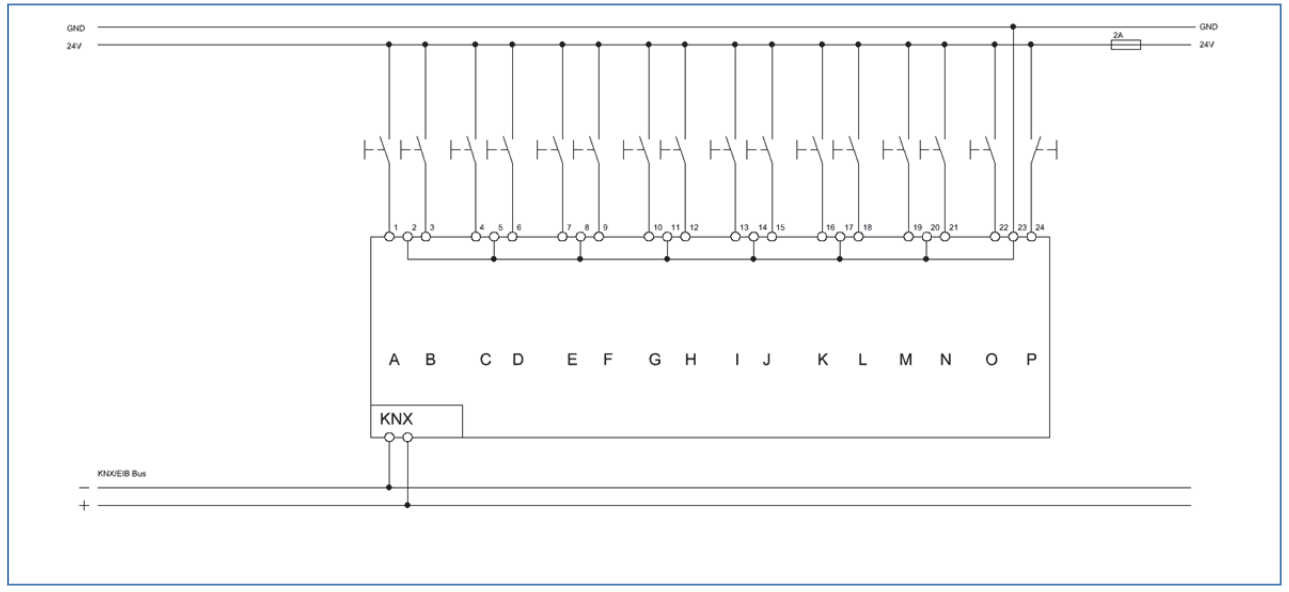

**Figure 3: Exemplary circuit diagram BE16024.01 standard configuration for 24V AC/DC input voltage**

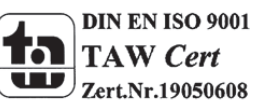

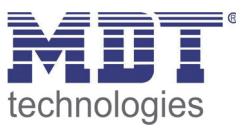

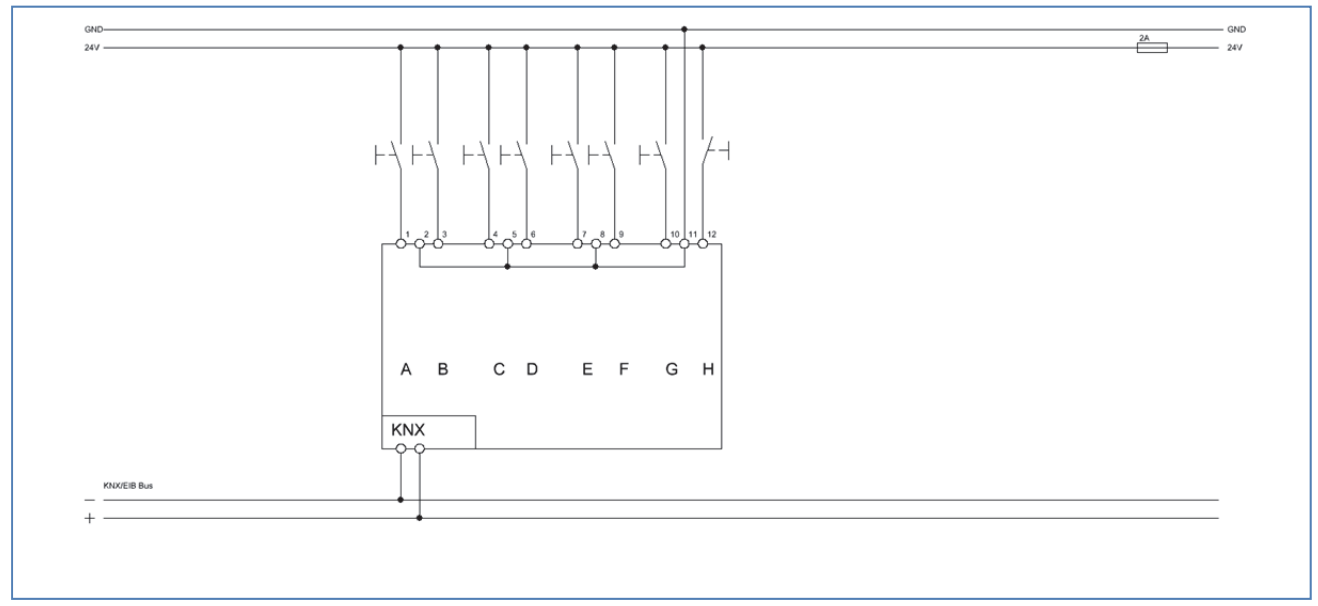

**Figure 4: Exemplary circuit diagram BE08024.01 standard configuration for 24V AC/DC input voltage**

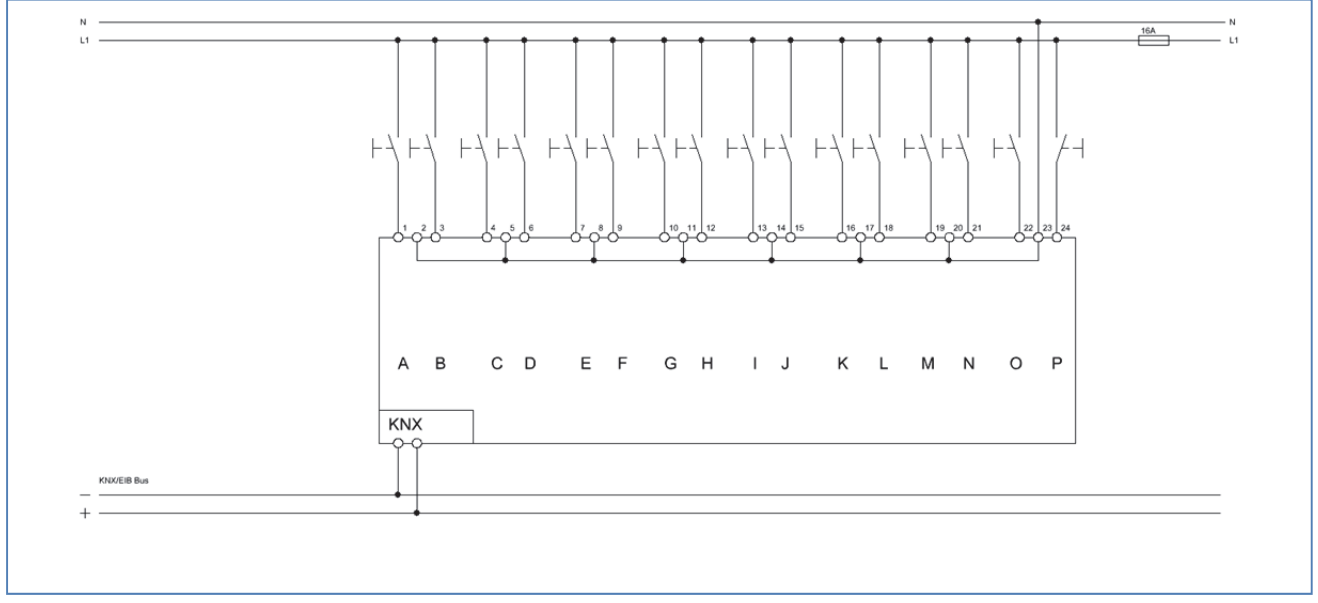

**Figure 5: Exemplary circuit diagram BE16230.01 standard configuration for 230V AC input voltage**

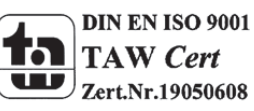

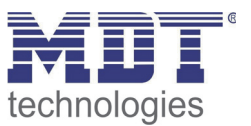

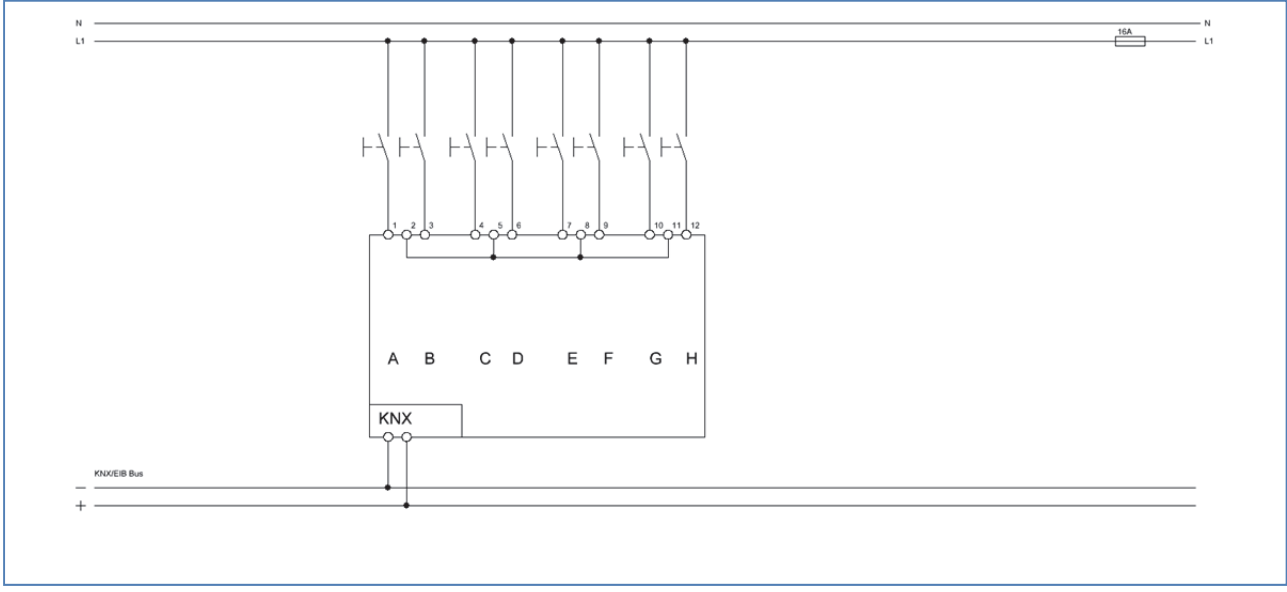

**Figure 6: Exemplary circuit diagram BE08230.01 standard configuration for 230V AC input voltage**

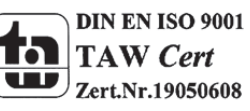

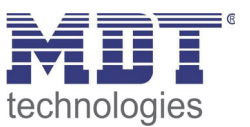

# **2.3 Structure & Handling**

The Binary Inputs (here: BE‐16000.01) contains of one status LED per channel. An activated channel is indicated by a lit LED. The programming function gets activated by the programming button. An activated programming button can be recognized by a lit programming LED.

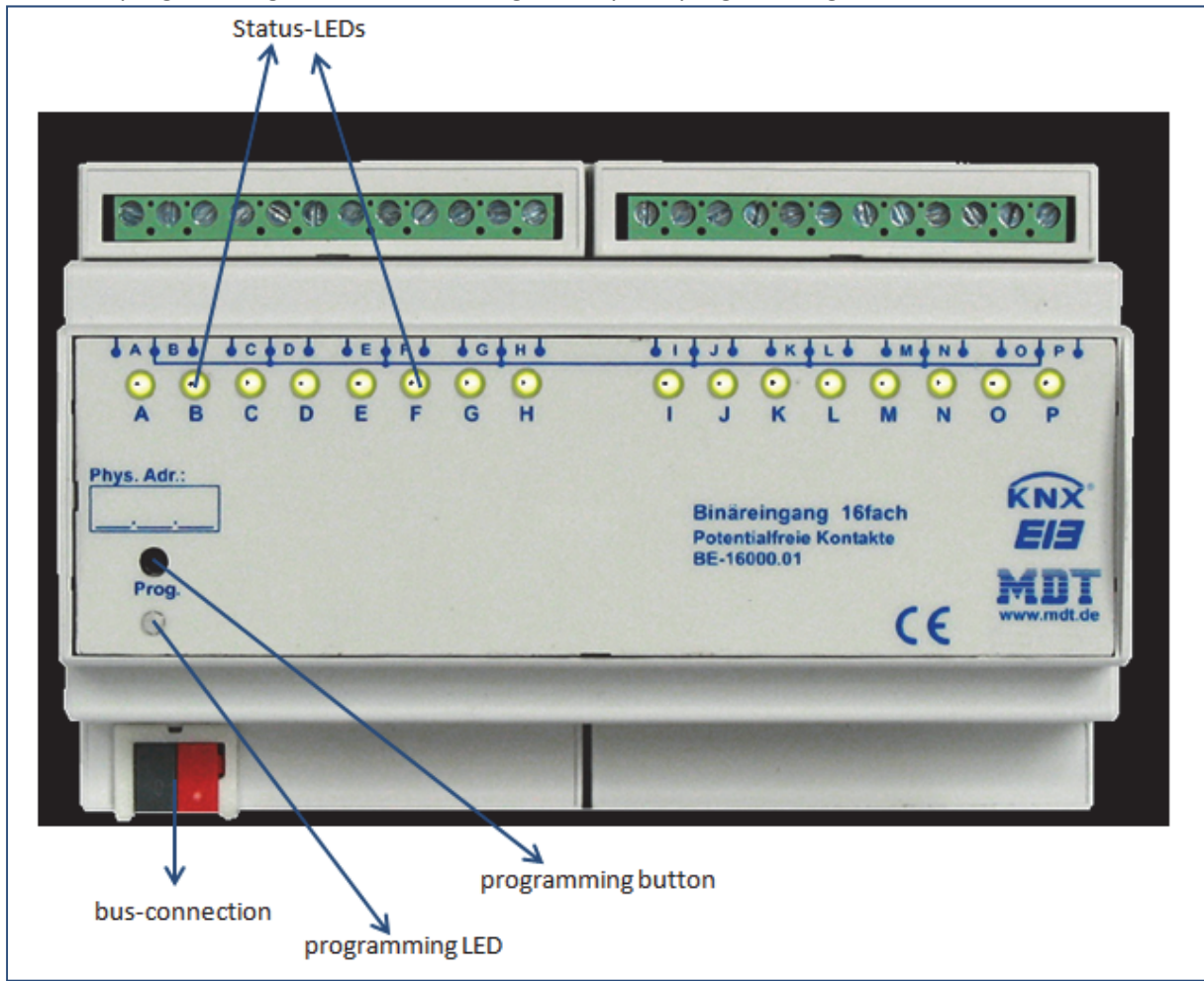

**Figure 7: Overview hardware module binary input (BE‐16000.01 for floating contacts)**

# **2.4 Functions**

The functionality is identical for every channel. The device contains of eight or sixteen channels based on the hardware design.

The designation of the channels is always in a consecutive alphabetic order. There are three possible functionalities for each channel:

#### **Disabled**

No function is set to the channel, so this channel does not contain of any communication objects.

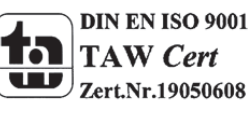

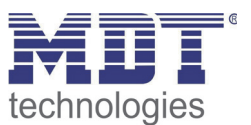

#### **Channels grouped**

If you select a pair of channel as "channels grouped", you will be able to parameterize the pair of channels as dimming‐function, shutter‐function or switching‐ function.

#### **Channels unique**

If you select a pair of channels as "channels unique", you will be able to parameterize each channel for itself as switch, counter, scene, switch short/long, one button dimming or one button shutter.

There are additional 4 logic functions (and/or) containing of up to two additional input objects.

#### **2.4.1 Overview of the functions**

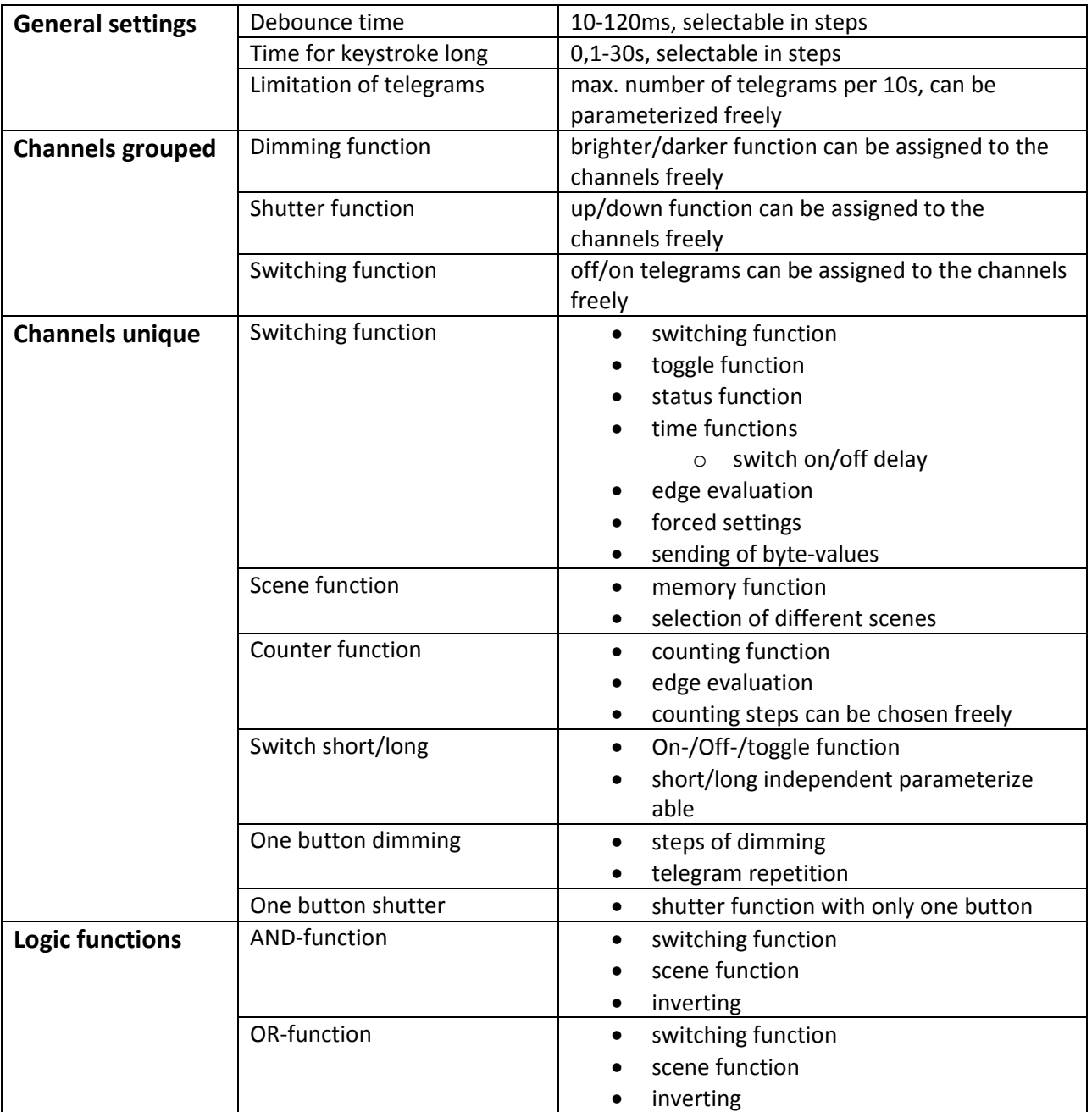

**Table 1: Functional overview binary input**

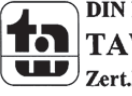

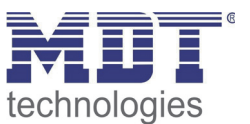

# **2.5 Settings at the ETS‐Software**

Selection at the product database:

Manufacturer: MDT Technologies Product family: Binary Input Product type: Universal Input Medium Type: Twisted Pair (TP) Product name: addicted to the used type, e.g.: BE-16024.01 Input 16-fold, 8TE, 24VAC/DC Order number: addicted to the used type, e.g.: BE‐16024.01

# **2.6 Starting up**

After wiring the allocation of the physical address and the parameterization of every channel follow:

- (1) Connect the interface with the bus, e.g. MDT USB interface
- (2) set bus power up
- (3) Press the programming button at the device(red programming LED lights)
- (4) Loading of the physical address out of the ETS‐Software by using the interface(red LED goes out, as well this process was completed successful)
- (5) Loading of the application, with requested parameterization
- (6) Switch the power supply on
- (7) If the device is enabled you can test the requested functions(also possible by using the ETS‐ Software)

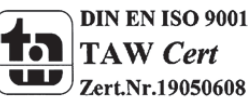

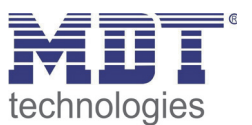

# **3 Communication objects**

# **3.1 Communication objects per channel**

The communication objects appear for every channel in dependence of the respective parameterization. 10 numbers (0‐9, 10‐19,…) for communication objects are automatically assigned for every pair of channels. The numeration is consecutive, so the channel pair A/B can only have the numbers from 0 to 9, the same if they parameterized as grouped channels or unique channels. With every following channel pair the numbers of the objects increase by 10, even if a channel pair is disabled. If you choose a channel pair as unique, the channel, which is first in the alphabet, will become the first 5 numbers and the other one will become the following five numbers (e.g. channel A‐‐>0‐4 and channel B‐‐>5‐9). The numeration of the channels is always the same, even if some channels are disabled.

The communication objects are used for the assignment of the group addresses.

The following illustration shows the communication objects for the channels. Channel A/B is selected as "channels grouped" and parameterized as a dimming function. The channels C/D are selected as "channels unique" thus every channel can become an individual function. Channel C is parameterized as switching-function and channel D is parameterized as scene-function. The channels E/F are also selected as unique channels. Channel E is parameterized as counter and channel F as switch with the sub function "send status". The channels G and H are selected as grouped with a shutter function:

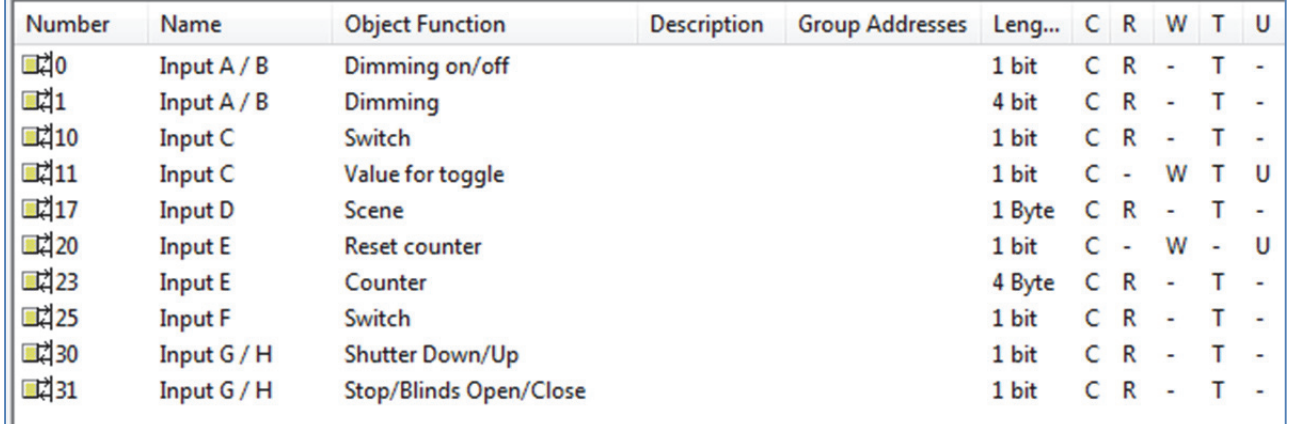

**Figure 8: Communication objects per channel**

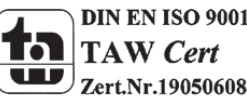

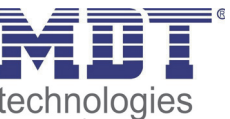

If a channel pair is selected as disabled, no objects will be shown. So there are no opportunities for programming this channel.

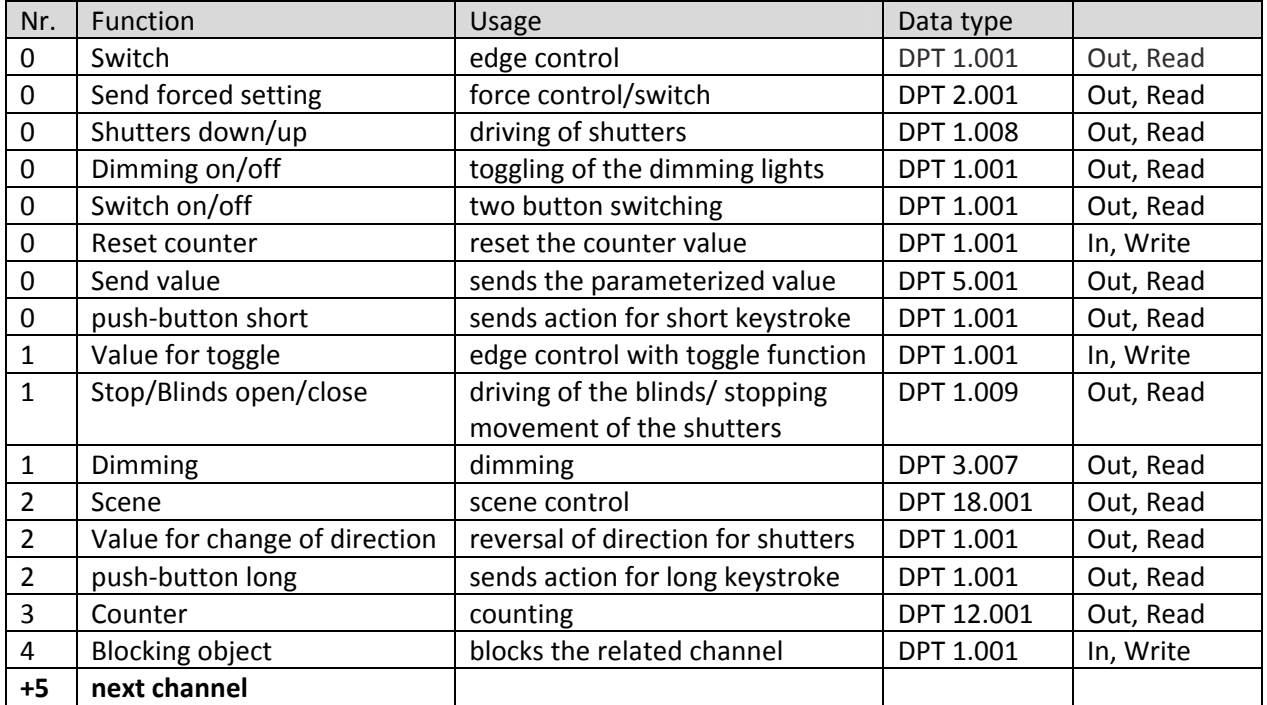

These are the available objects for each channel:

**Table 2: communication objects per channel**

# **3.2 Communication objects logic**

There are communication objects for the logic function at every binary input additional to the communication objects per channel. These objects can be parameterized and shown independent from the parameterization of the channels. The logic objects have the numbers from 80 at a 16‐fold binary input and the numbers from 40 at an 8‐fold binary input. The first logic block gets assigned the first three numbers, so at an 8‐fold input from 40 to 42 and at a 16‐fold input from 80 to 82. Every following block increases the numbers by 3.

The addressing can be made by using the communication objects for the logic analogous to the addressing by the channels.

The following communication objects for the logic can be shown:

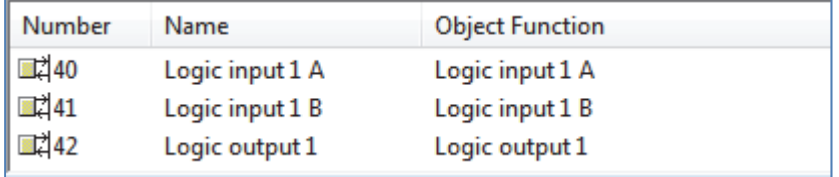

**Figure 9: communication objects logic**

If a logic block is disabled, no communication objects will be shown. Therefore no addressing is possible. Every binary input contains of 4 logic blocks for which the following objects can be shown:

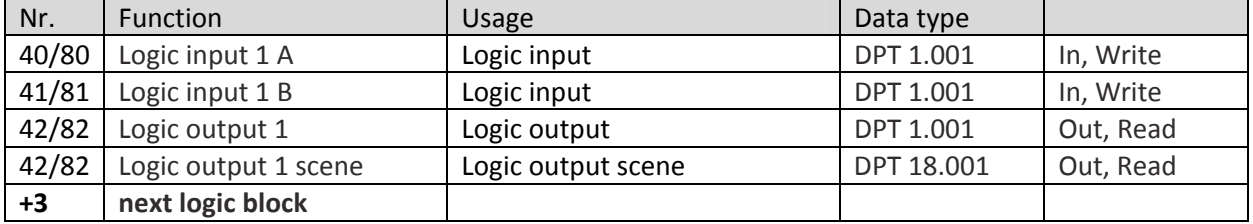

**Table 3: communication objects logic** 

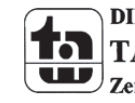

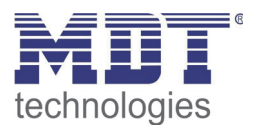

# **3.3 Default settings of the communication objects**

The following chart shows the default settings for the communication objects:

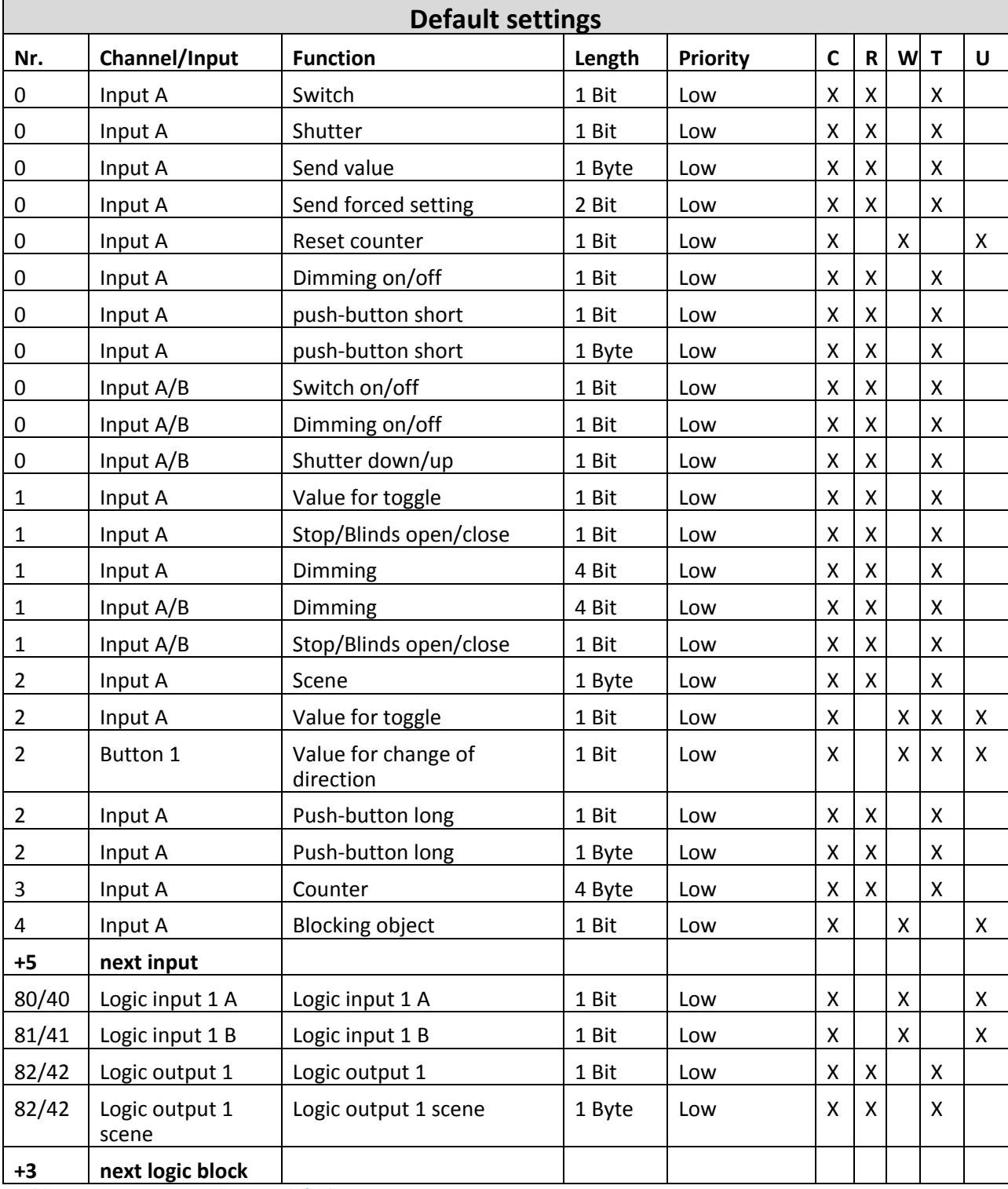

**Table 4: Communication objects – default settings**

You can see the default values for the communication objects from the upper chart. According to requirements the priority of the particular communication objects as well as the flags can be adjusted by the user. The flags allocates the function of the objects in the programming thereby stands C for communication, R for Read, W for write, T for transmit and U for update.

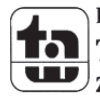

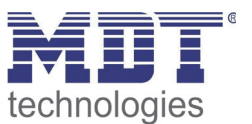

# **4 Reference ETS‐Parameter**

# **4.1 General Settings**

The following parameters exist once and affect all channels:

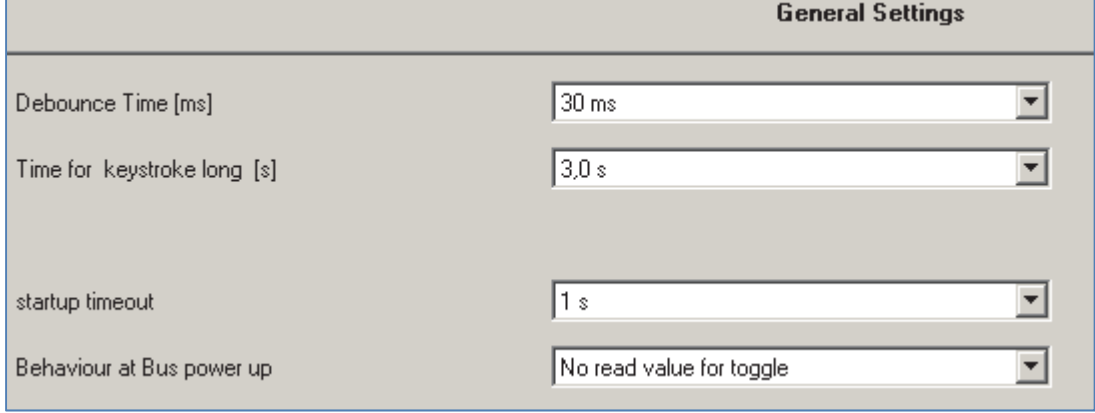

**Figure 10: General settings**

The following chart shows the dynamic range for the general settings:

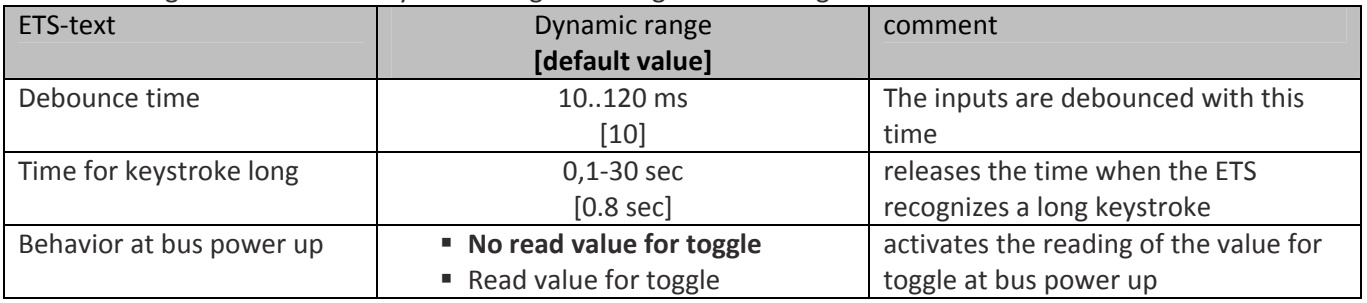

**Table 5: General settings**

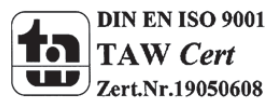

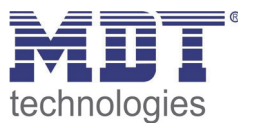

- 1. The setting option for the debounce time is for debouncing of the input signals from mechanical switches
- 2. The parameter "Time for keystroke long" allocates a static value to the binary input from when a long keystroke is recognized. This parameter is important for functions, which have different functions for a long and a short keystroke.
- 3. The parameter "Behavior at bus power up" defines the behavior of the binary input at a bus power return. The setting "Read value for toggle" effects that all communication objects "value for toggle" are read. So the Input knows the current status of the objects. If you choose the setting "no read value for toggle", the input will not know the current status of the actor. So the input assumes an unconfirmed value for the objects "value for toggle" and sends always a "0"‐signal at the next operation. Only now the input knows the status of the actor and can send the right values. But if you choose the read of these values at a bus power up, the input will send immediately the right value for toggling.

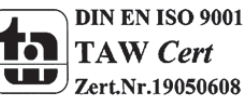

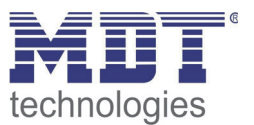

# **4.2 Configuration**

Setting of the functionality of the channels:

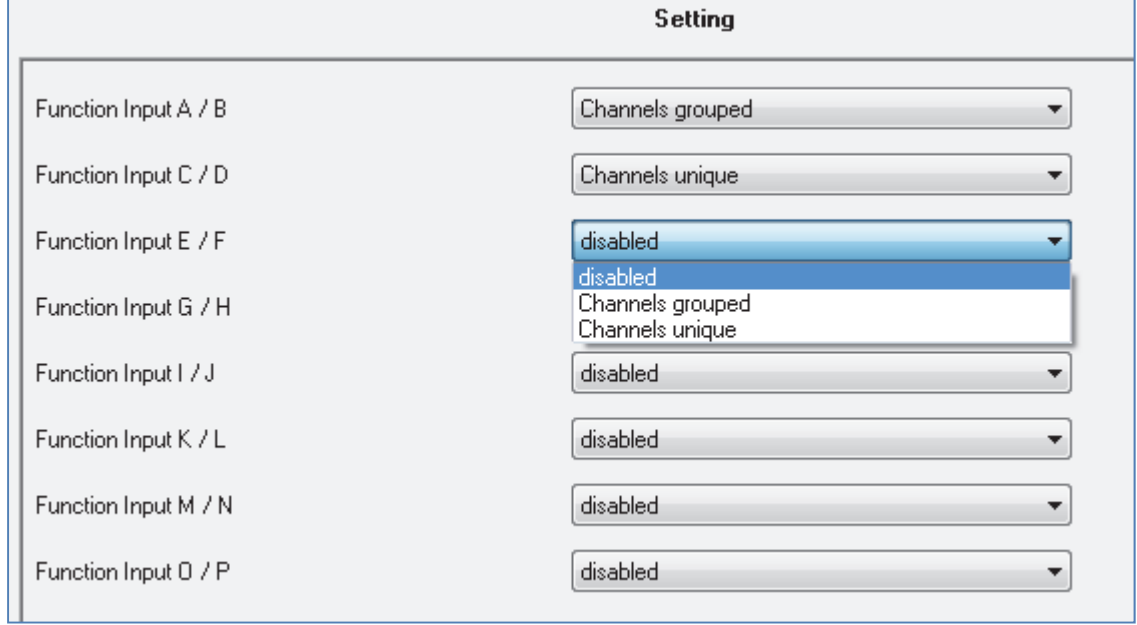

**Figure 11: Usage of the channels**

| ETS-text                 | Dynamic range    | comment               |
|--------------------------|------------------|-----------------------|
|                          | [default value]  |                       |
| Function Input A/B-[O/P] | disabled         | Operating mode of the |
|                          | Channels grouped | channels              |
|                          | Channels unique  |                       |

**Table 6: Parameter channel‐configuration**

There are 3 different operating modes for every channel( have a look at chart 6). The followig options to parameterize the channels are dependent to the choosen operating mode. If you disable the channel, there will be no options to parameterize this channel.

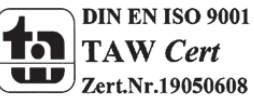

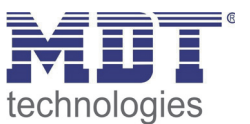

# **4.3 Identical parameter**

### **4.3.1 Blocking object**

As well for grouped channels as for unique channels the blocking object can be activated. At the unique channels one blocking object for every channel can be activated. For grouped channels, you can activate one blocking object for both channels. The communication object for a channel appears as soon as it is activated for a channel. So there are up to 16 blocking objects parameterize able at a 16‐fold binary input. The corresponding channel of the blocking object is blocked by sending a logical 1. A blocked channel is not controllable as long as it is blocked. By sending a logical 0, the channel can be unblocked again.

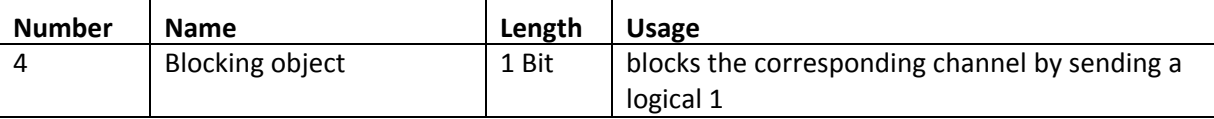

**Table 7: Communication object blocking object**

# **4.4 Parameter Channels grouped**

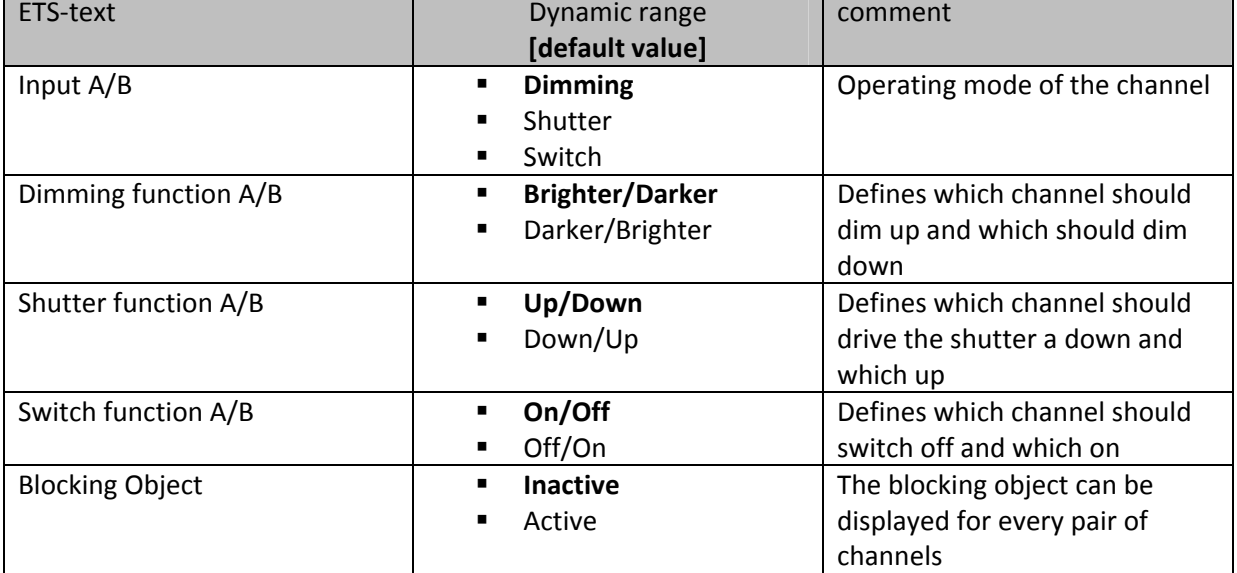

The chart shows the setting options for grouped channels:

**Table 8: Parameter Channels grouped**

By choosing channels as grouped, two channels become one common function. The grouped function is called dual surface, like dual surface dimming, and dual surface shutter. In contrast to the single surface functions, one action can be performed independent form the other one. One input performs always one function. The assignment for the inputs can be made individually, so it is possible to configure which input should for example drive the shutters up and which down.

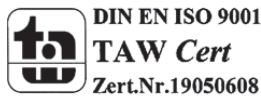

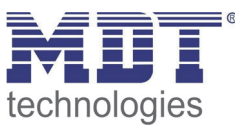

### **4.4.1 Dimming**

The two-button dimming function (channels grouped) is for controlling dimming actuators by startstop dimming commands.

The following parameters are visible, when a pair of channels is chosen as dimming-function:

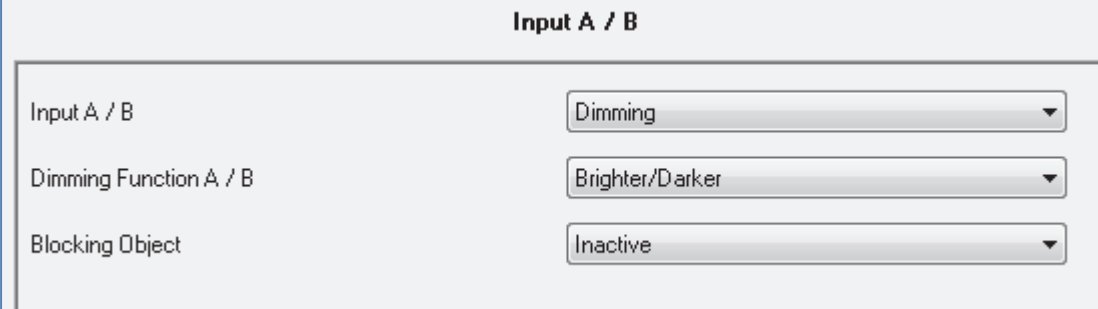

**Figure 12: Parameter two‐button dimming**

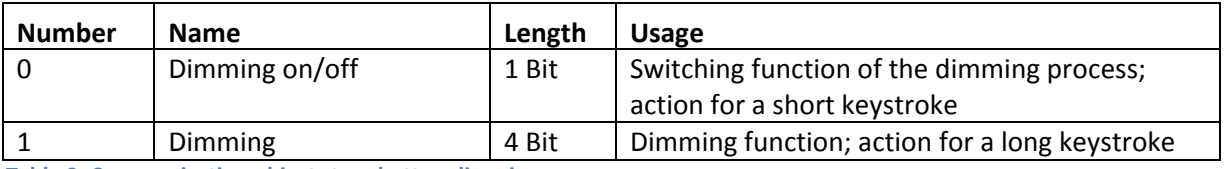

**Table 9: Communication objects two‐button dimming**

When a pair of channels is parameterized as dimming function, two objects are shown. One object reacts to a short keystroke, the switching object "Dimming on/off", and the other object reacts to a long keystroke, the dimming object "dimming".

It is possible to parameterize this function as brighter/darker or as darker/brighter. The first function belongs always to the first input. If you switch this parameter, the function will be switched automatically.

By choosing the dimming function (channel A/B) as brighter/darker, the function reacts in this way: A short keystroke at input A switches the lights on. The lights are switched off by a short keystroke at input B. A long keystroke dims the lights step by step until releasing the long keystroke. The lights are dimmed brighter at input A and darker at input B. The binary input starts always with the last brightness level, before switching off.

The step size is set fixed to 100% at the dual surface dimming. It is a start-stop dimming. that means the lights are dimmed as long as you hold the button. After releasing the button a stop value is sent, which stops the dimming process. So you can dim the lights with only one keystroke from 0% to 100% or from 100% to 0%, by pushing the button long enough.

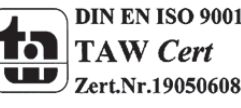

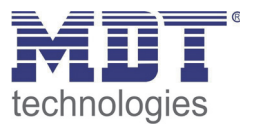

#### The chart shows the correlations between the dimming‐ and the switching‐object:

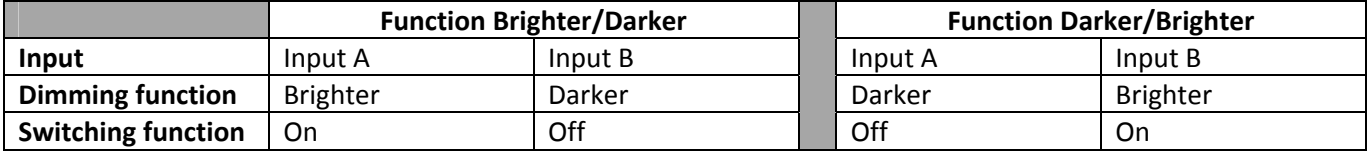

**Table 10: Dimming function**

#### The following diagram shows the dual surface dimming function:

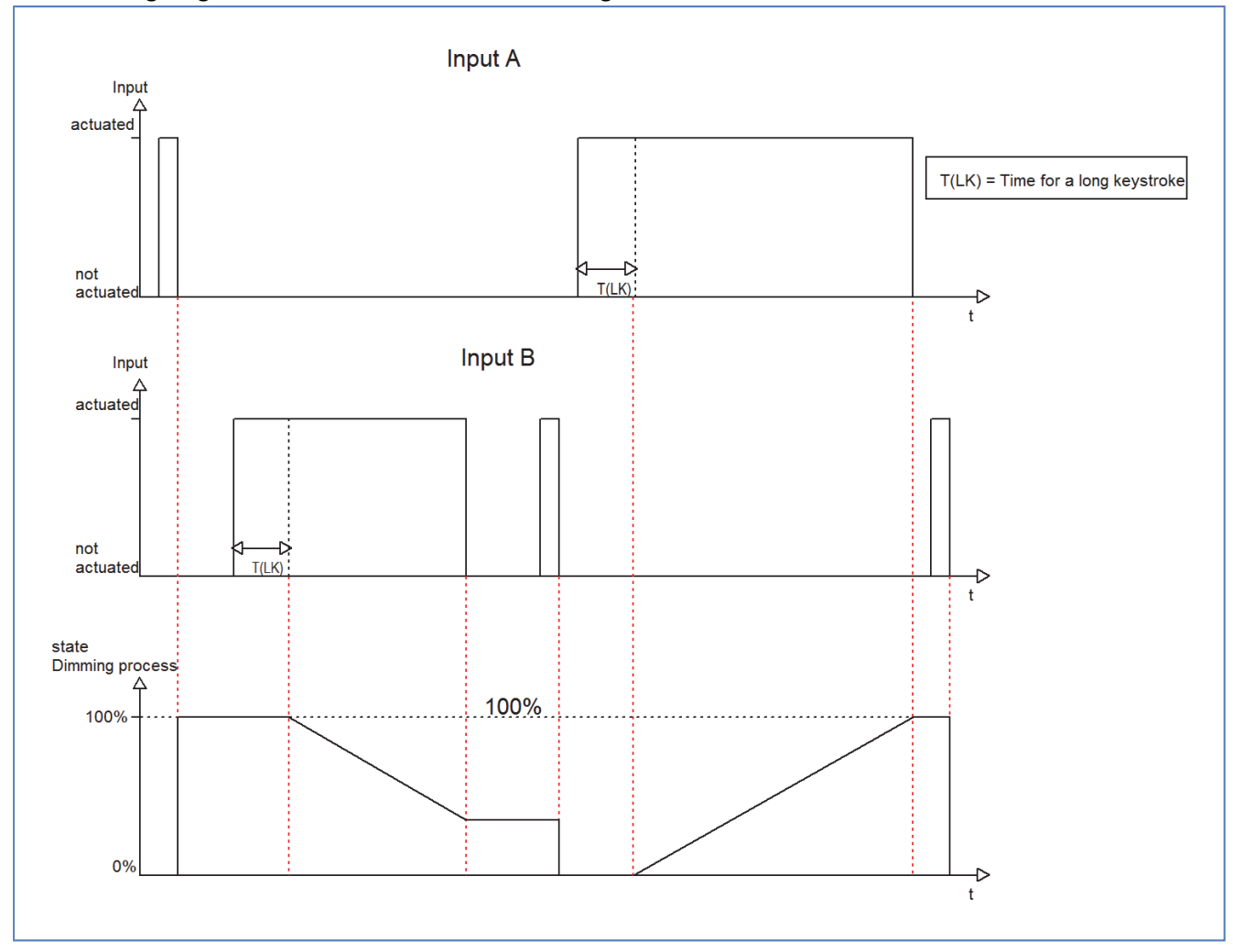

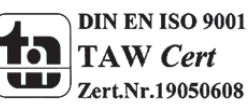

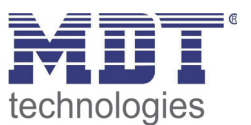

#### **4.4.2 Shutter**

The two-button shutter-function triggers shutter actuators, which can drive shutter and blinds. The following parameters are shown, when a pair of channel is adjusted as shutter function:

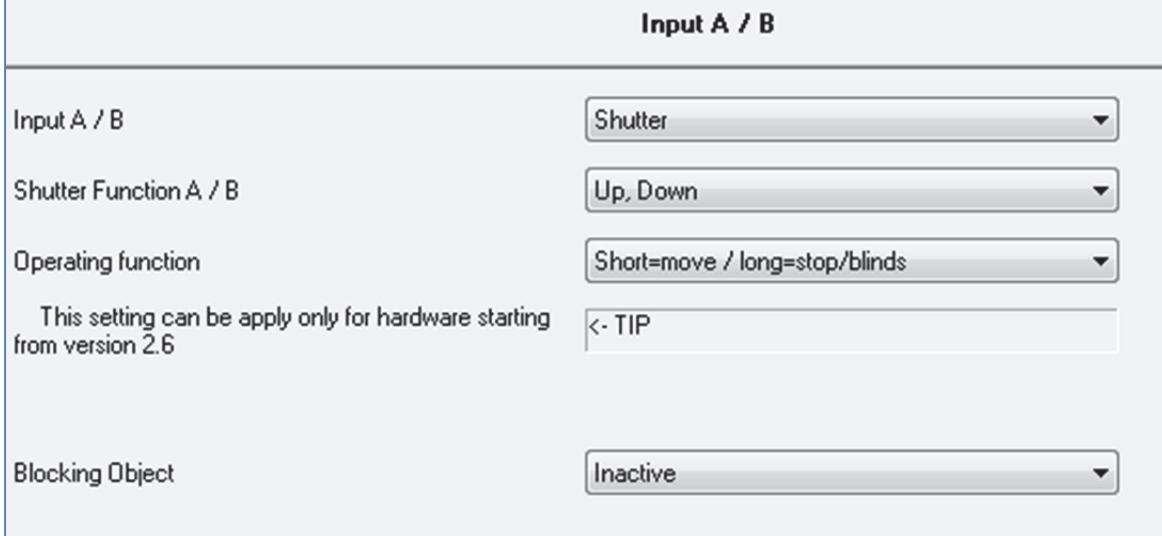

**Figure 13: Two‐button shutter function**

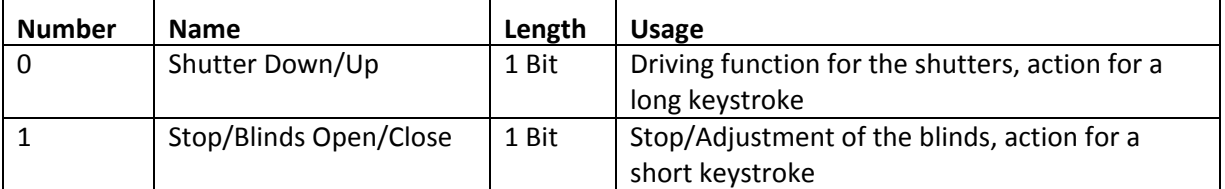

**Table 11: Communication objects two‐button shutter function**

If you choose a pair of channels as shutter function, two communication objects will appear for this pair of channel. On the one hand the stop/blind adjustment object called "Stop/Blinds Open/Close", which responds to a short keystroke and on the other hand the driving object called "Shutter Down/Up", which responds to a long keystroke.

The driving object is for moving the shutters up and down. The stop‐/blind adjustment object is for the adjustment of the blinds and additional it stops a running movement of the shutter. Every shutter actuator controls with a 0‐signal the up‐movement and with a 1‐signal the down movement. So the binary input sends these signals to the corresponding driving commands. From hardware version 2.6 (have a look at the print of the side of the device: RX.X), it is additional possible to switch the functions for a long and a short keystroke. So it can be chosen whether he shutter/blinds shall be driven via a long or a short keystroke. The Stop-/Blind adjustment object is adjusted by the other operating concept.

The Chart shows the correlations between the Stop‐/Blind adjustment object and the driving object for the individual channels:

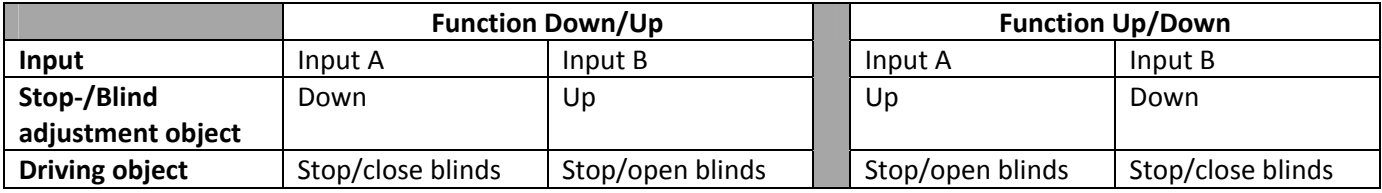

**Table 12: shutter function**

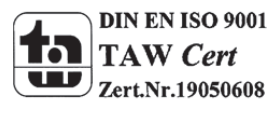

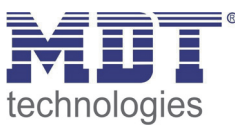

#### **4.4.3 Switch**

The values for on and off can be assigned freely at the switching function for the grouped channels. If you adjust a pair of channel as switch, the following parameters will be shown:

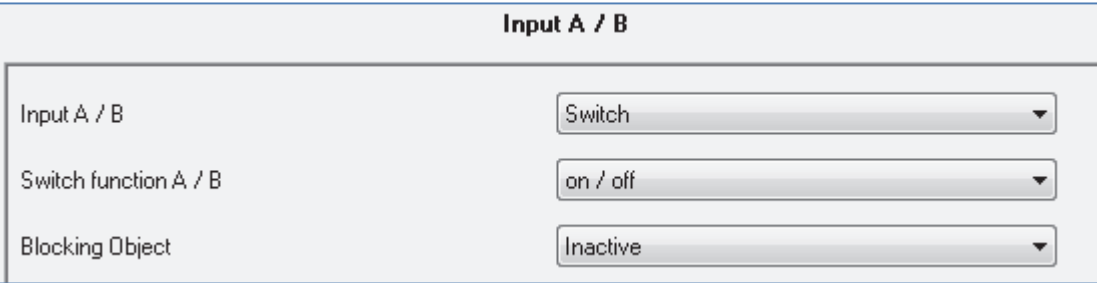

**Figure 14: Two‐button switching function**

Simple functions, like an alternating circuit, can be programmed easily by using the grouped switch function. The 1 bit communication object sends in dependence of the parameterization a 0‐ or a 1‐ signal for the first input and the inverted signal for the second channel. So you can choose which channel is supposed to switch off and which to switch on.

The following chart shows the corresponding communication object:

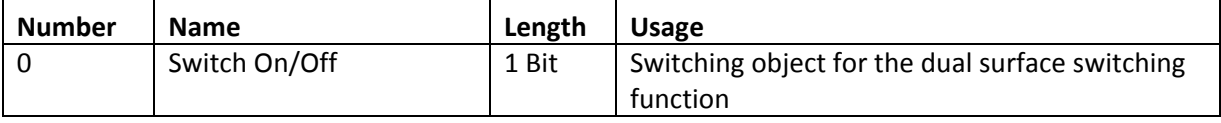

**Table 13: Communication object two‐button switching function**

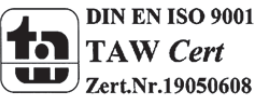

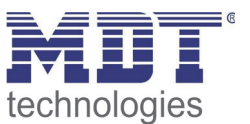

# **4.5 Parameters channels unique**

There are 7 different operating modes for the unique channels, which can be adjusted for each channel:

- Inactive
- Switch
- Scene
- Counter
- Switch short/long
- One button dimming
- One button shutter

After the assignment of the operating mode the further parameterization can be done. If the channel is selected as inactive, no further parameterization will be possible.

#### **4.5.1 Switch**

The switching function is for switching the corresponding output on, off and toggling it. There is a multitude of sub‐functions at the switching function, which enables the user to evaluate edges and integrate times to the switching process.

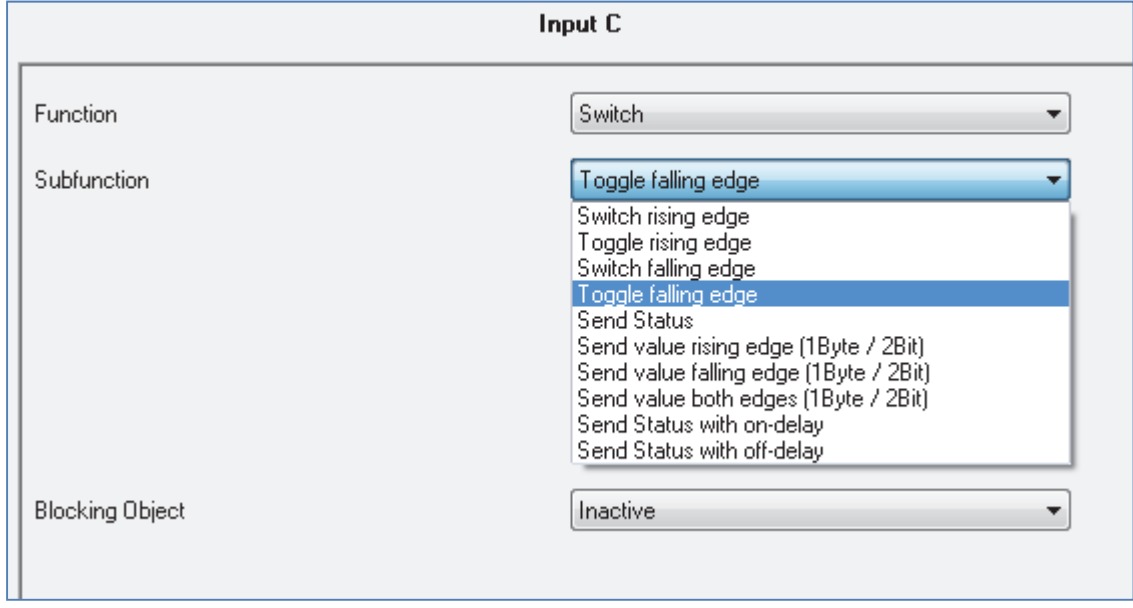

The following parameters are shown, when the channel is selected as switch:

Various sub‐functions are available at a switching output. Most of these sub‐functions contain also of further parameterization-options. The different sub-functions as well as their parameterizationoptions are described in the following segments:

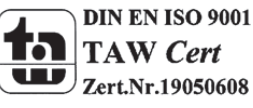

**Figure 15: Parameter switch**

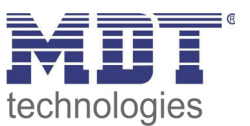

### *4.5.1.1 Switch falling/rising edge*

The following setting options are available, when the sub-function switch falling/rising edge was adjusted:

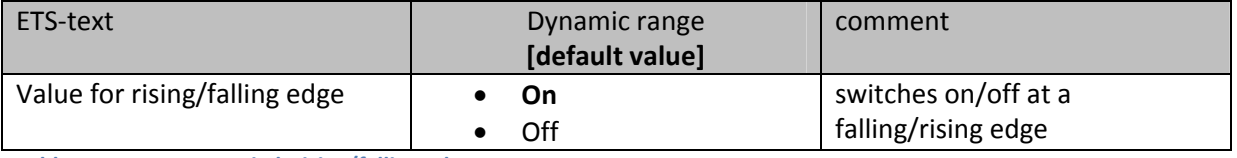

**Table 14: Parameter switch rising/falling edge**

The sub-function "switch rising edge" or "switch falling edge" sends only a signal at the adjusted edge. You can parameterize whether a 0-signal or a 1-signal should be sent. There is no inverted signal at subsiding the edge. This function always sends only one adjusted signal.

The following diagram shows this sub-function for rising edges. As soon as the state changes from 0 to 1, the binary input sends an On‐pulse (=1‐signal):

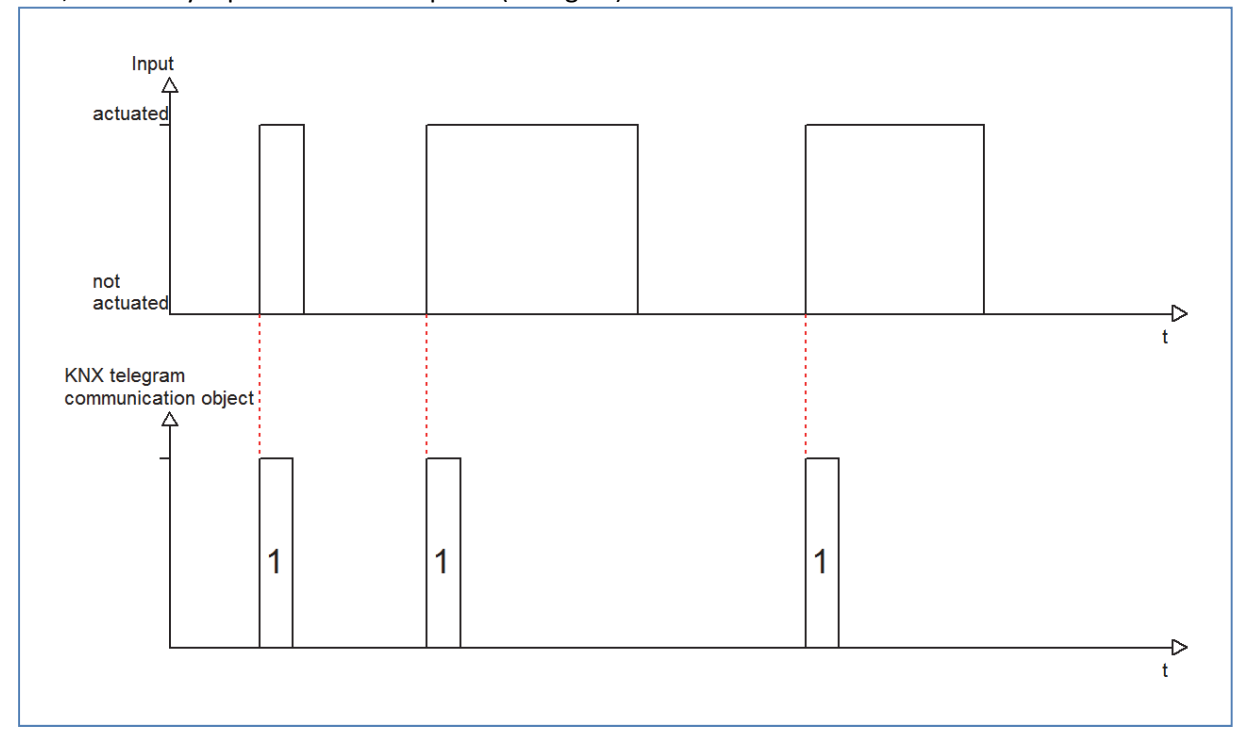

The following chart shows the corresponding communication object:

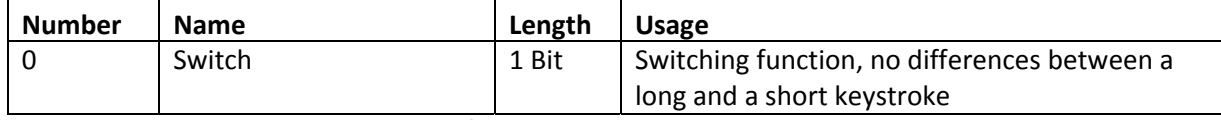

**Table 15: Communication object switch rising/falling edge**

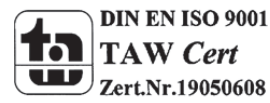

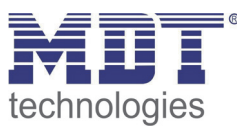

### *4.5.1.2 Toggle rising/falling edge*

The sub-function "toggle rising edge" or "toggle falling edge" toggles at the adjusted edge. That means, the current value of the communication object is inverted at every switching process. By using this function an edge based alternating circuit can be realized.

The following diagram describes this sub-function. As soon as the state changes from 1 to 0, the binary input sends the inverted signal. The signal is send always as a short pulse:

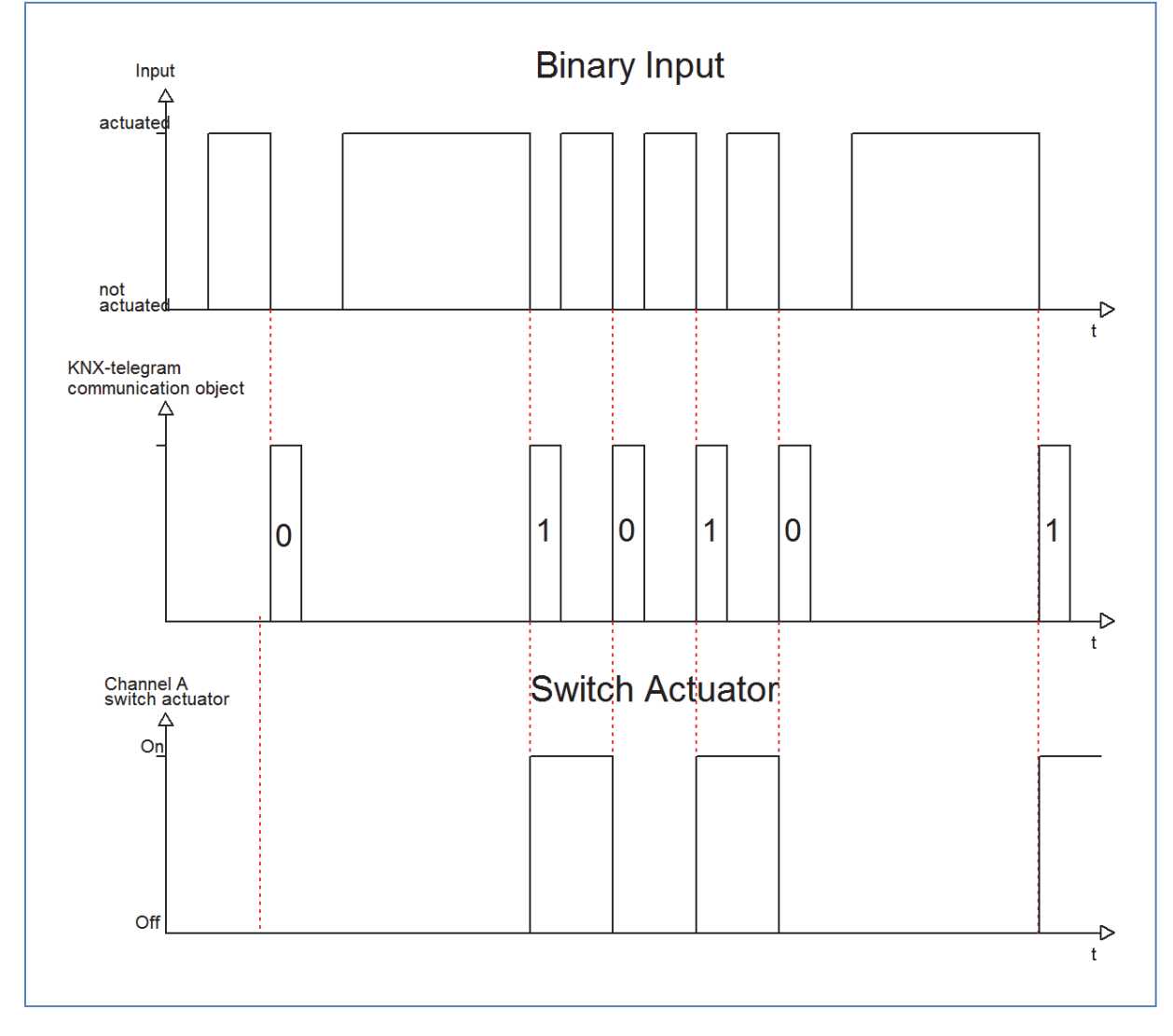

#### The following chart shows the corresponding communication objects:

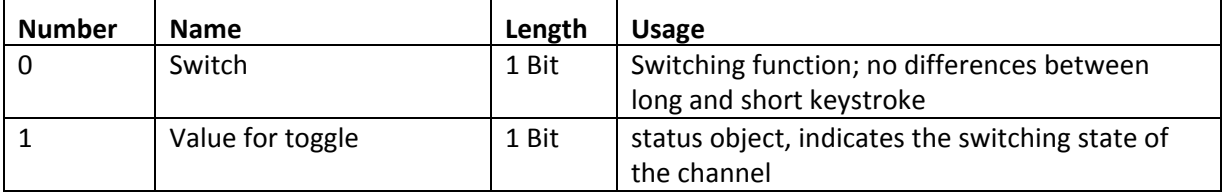

**Table 16: Communication objects toggle rising/falling edge**

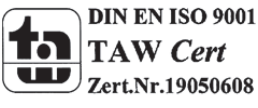

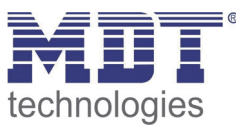

To be sure that the binary input toggles at every switching process, you have to connect the status object of the binary input "Value for toggle" with the status object of the actuator. When the binary input shall work without an actuator, the object has to be connected to the switching object "switch". The connection is important, because the binary input cannot invert the signal, when it does not know its current state.

By undocking this communication object, you have more choices to program the input. So you can use the object "Value for toggle" for visualizations or additional functions and you will be more free in design your project.

So you have for example the option to visualize the switching process by connecting the status‐object to a switching object of a LED or something else.

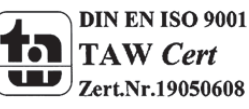

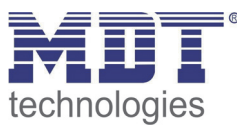

#### *4.5.1.3 Send Status*

By using the sub-function "Send status" the input sends always the parameterized signal for the corresponding edge. The following window is shown for the sub-function "Send status":

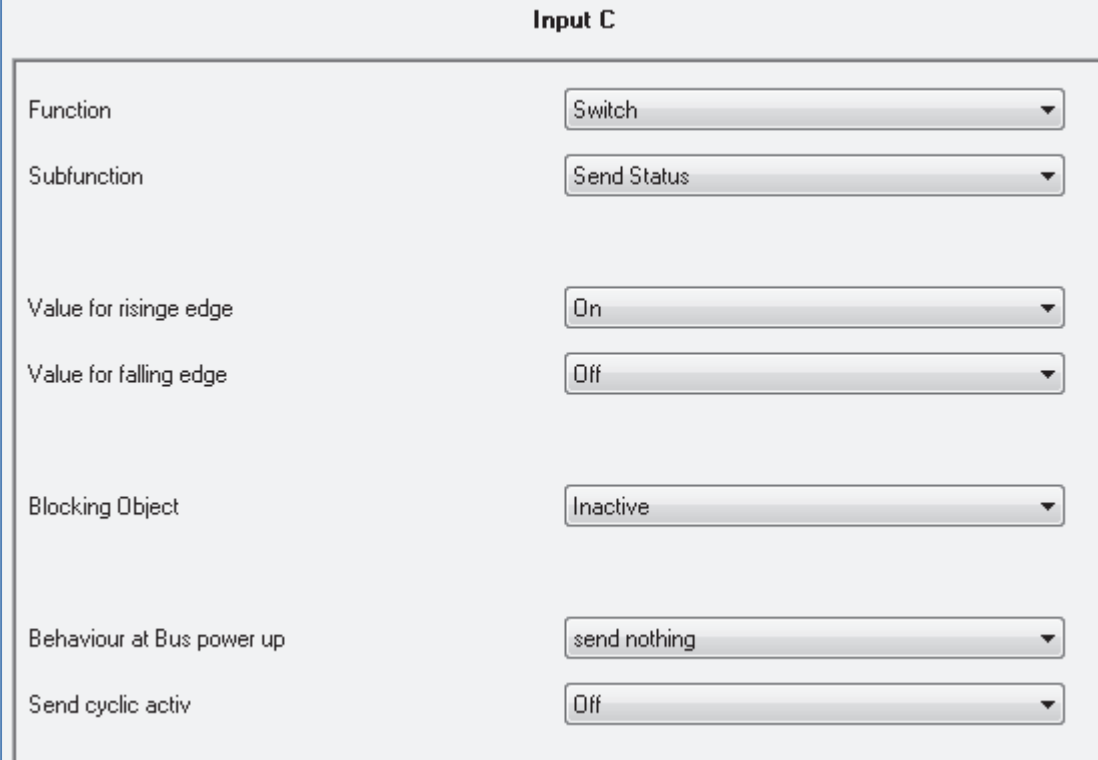

**Figure 16: Sub‐function send status**

#### These settings are available:

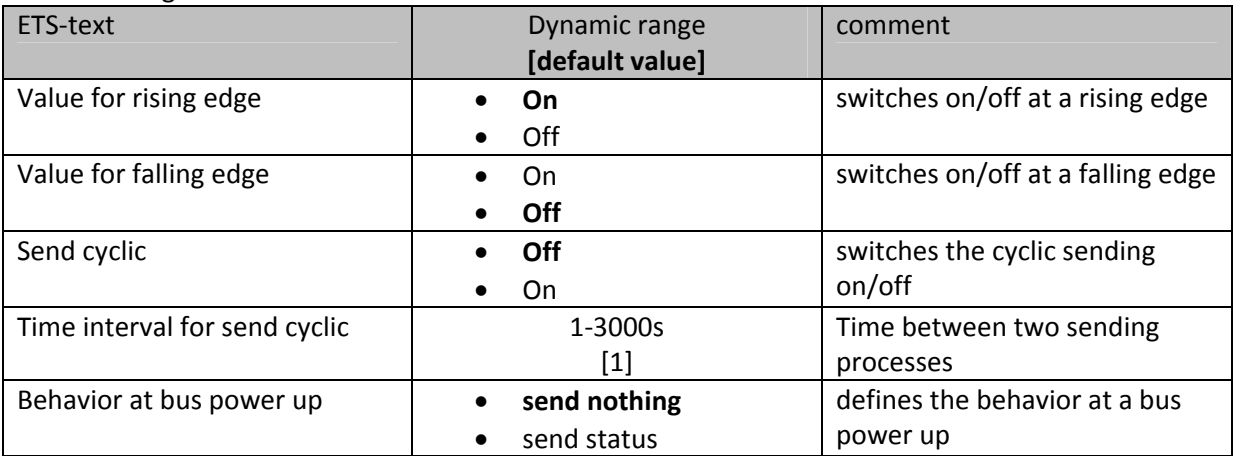

**Table 17: Parameter Send status**

#### The corresponding communication object is shown at the following chart:

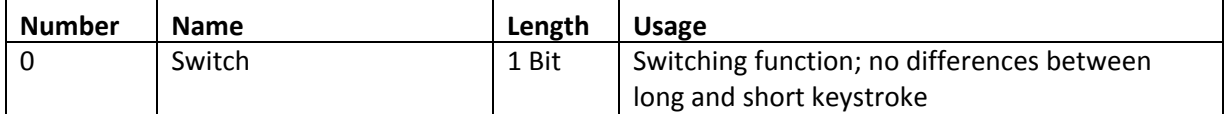

**Table 18: Communication object send status**

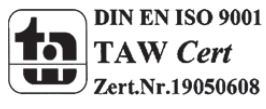

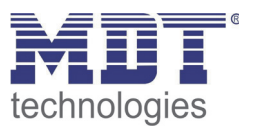

The parameter "Value for rising edge" defines whether the channel is supposed to send an 1‐signal (value: On) or a 0‐signal (value: Off). If you want for example switch a channel of a switch actuator, you will have to choose different values for the rising and the falling edge. Otherwise the input sends the same signal twice, for example an On‐signal.

The cyclic sending causes that the state of the input is sent periodically in certain parameterize able intervals. Then the input sends the parameterized value for the corresponding edge.

A common application for this parameter is for example the observation of windows, which are equipped with window‐contacts. So a display can for example show whether all windows are closed or not. Furthermore an alarm device can operate with this function.

The following diagram describes this sub-function. In this example, the input sends an 1.signal for a falling edge and a 0‐signal for a rising edge. Additional the diagram shows the connection with a switch actuator, which was parameterized with a normal switching function:

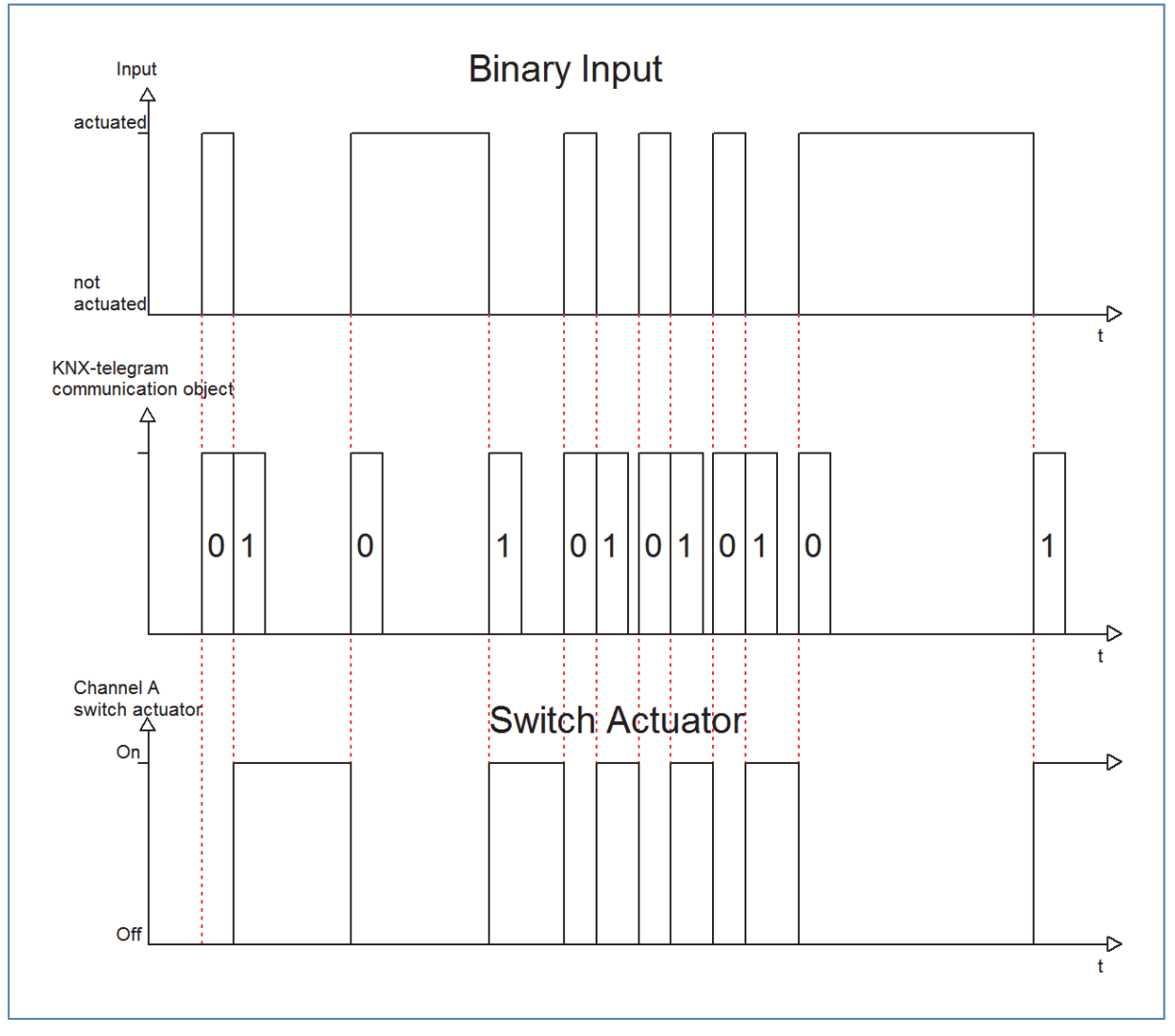

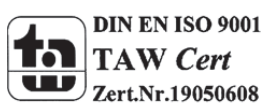

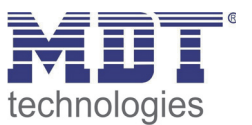

### *4.5.1.4 Send Value rising/falling/both edges*

There are two further sub-functions at the sub-function Send Value. On the one hand you can send 1 Byte Values and on the other hand you can activate a forced setting (2 Bit). These functions can be parameterized according to your wishes.

The following illustration shows this parameter:

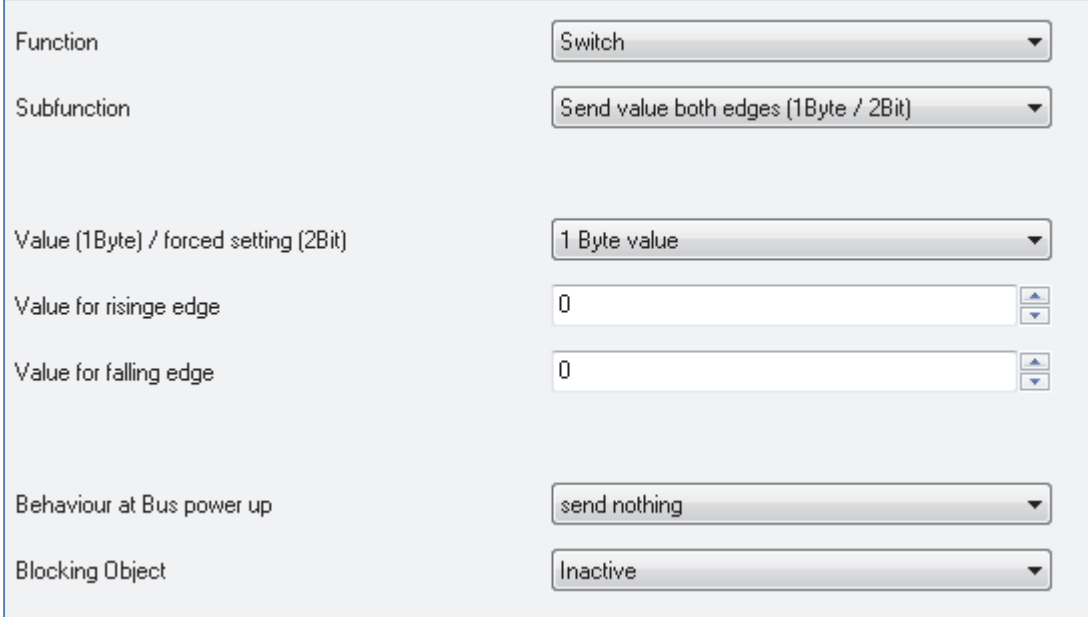

**Figure 17: Sub‐function send value**

After activating the sub function "Send value", you have to choose which values should be sent. The setting options are shown at the chart:

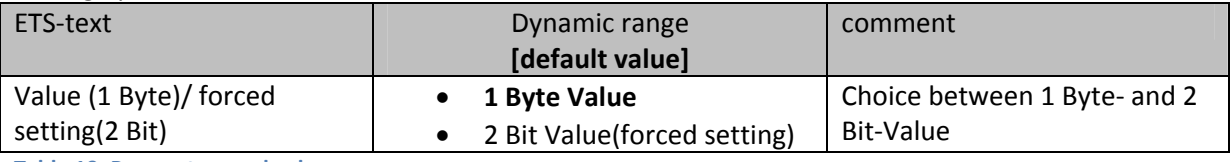

**Table 19: Parameter send value**

If you have activated the setting "1 Byte", the following settings are possible:

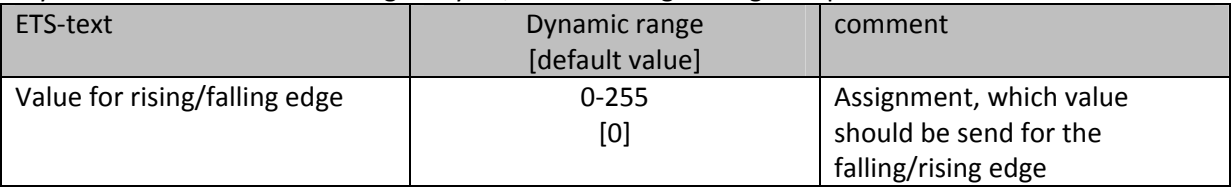

**Table 20: Parameter send value, 1 Byte object**

The 1 Byte communication object can send any value in its dynamic range at both edges. The dynamic range is thereby from 0‐255. Depending on parameterization the input sends the adjusted values for the rising or the falling edge or for both edges.

The following chart shows the according communication object:

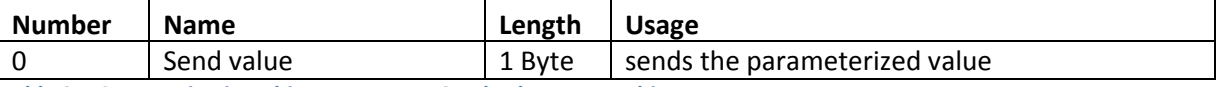

**Table 21: Communication object Parameter Send value‐1 Byte object**

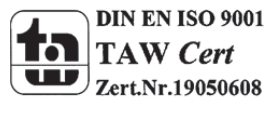

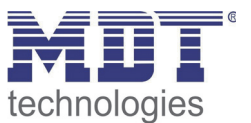

The setting option 2 Bit value (forced setting) has the following options to parameterize this function:

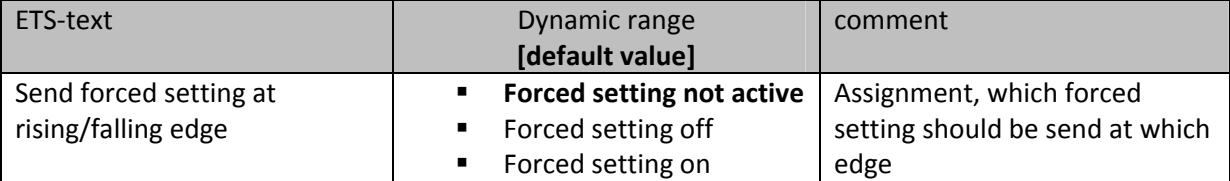

**Table 22: Dynamic range send value‐forced setting**

The forced setting object allows for example to control the automatic brightness control of presence detectors.

The forced setting object can send 3 different states:

- **Forced setting not active (control=0; value=0)** The forced setting object has no influence on the receiver. For example at a presence detector, the automatic function (motion detector operation) would be switched on.
- **Forced setting off (control=1; value=0)** The forced setting object switches the receiver unconditionally off. For example a presence detector, would be switched permanent off. Detected motions have no influence on the output.
- **Forced setting on (control=1, value=1)** The forced setting object switches the receiver unconditionally on. For example a presence detector, would be switched permanent on. Detected motions have no influence on the output.

The according communication object is shown at the chart:

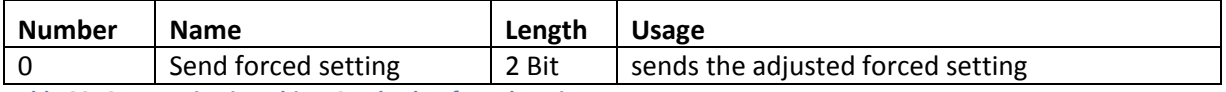

**Table 23: Communication object Send value‐forced setting**

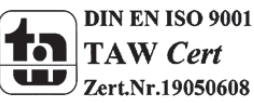

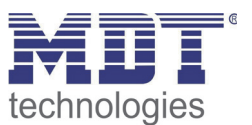

### *4.5.1.5 Send value with on/off delay*

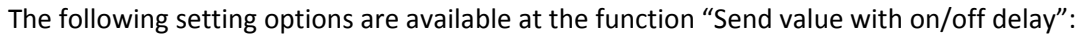

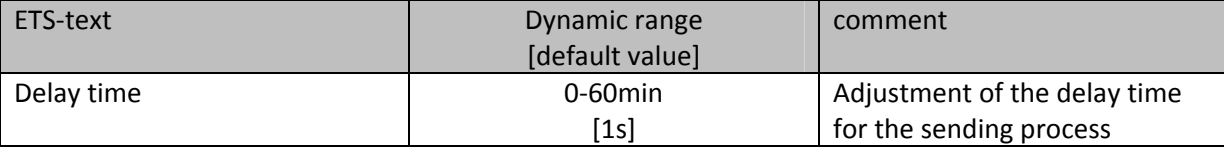

**Table 24: Parameter Send value with delay**

The sub-function "Send value with on/off delay" allows that the binary input sends its value after a parameterized time. At the on‐delay, the time starts when the associated input was switched on and at the off-delay, the time starts when the associated input was switched off. The binary input sends always its current value at this function. If the value changes before the time ran out, the on‐delay will expire. For example, when an input with a parameterized on-delay is switched off, before it was switched on, the input remains off.

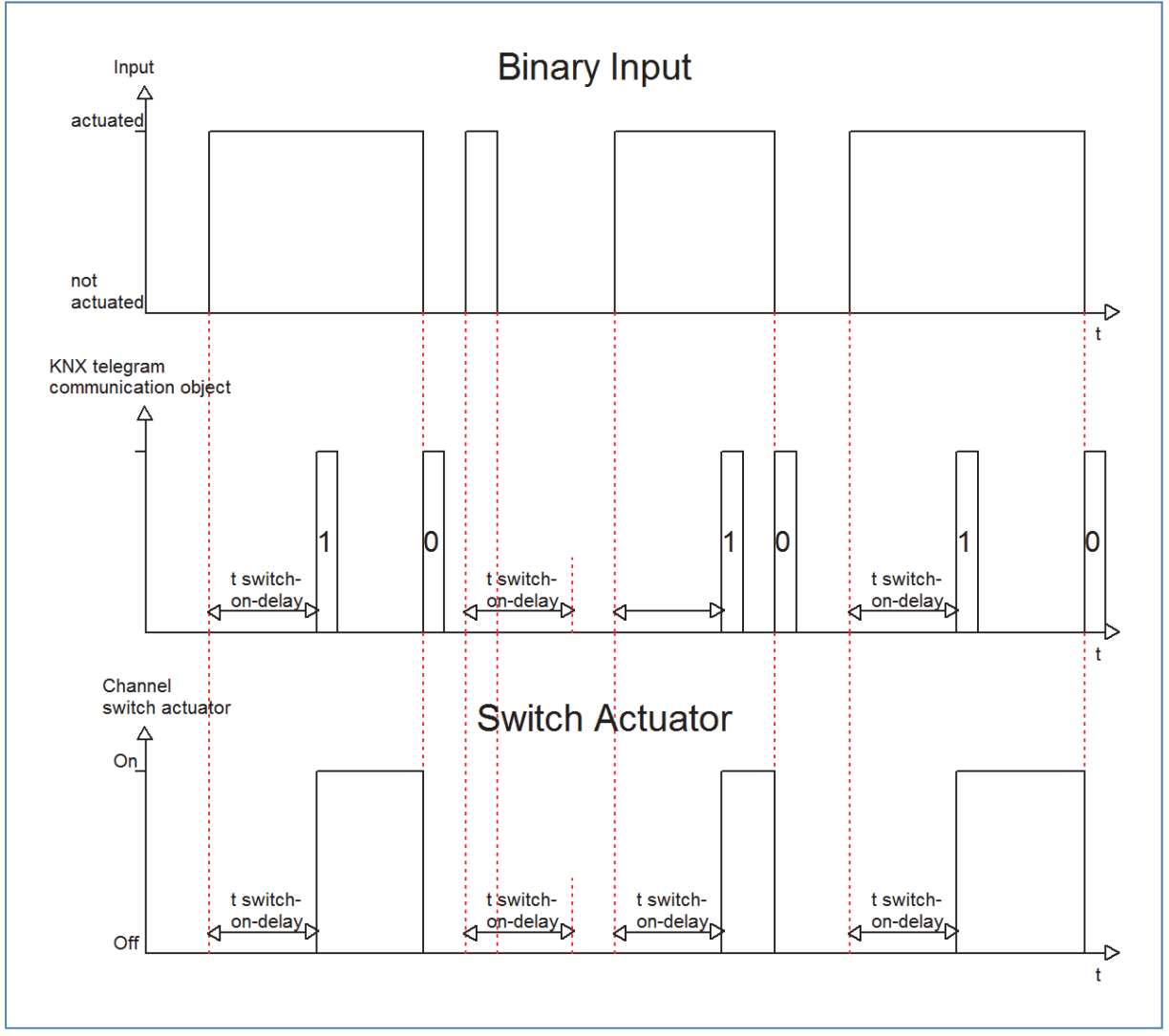

The following diagram describes the sub-function "Send value with on-delay":

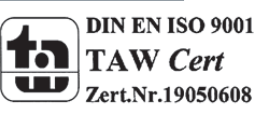

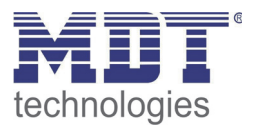

You can see the adjusted settings, which were made in the ETS for this setting:

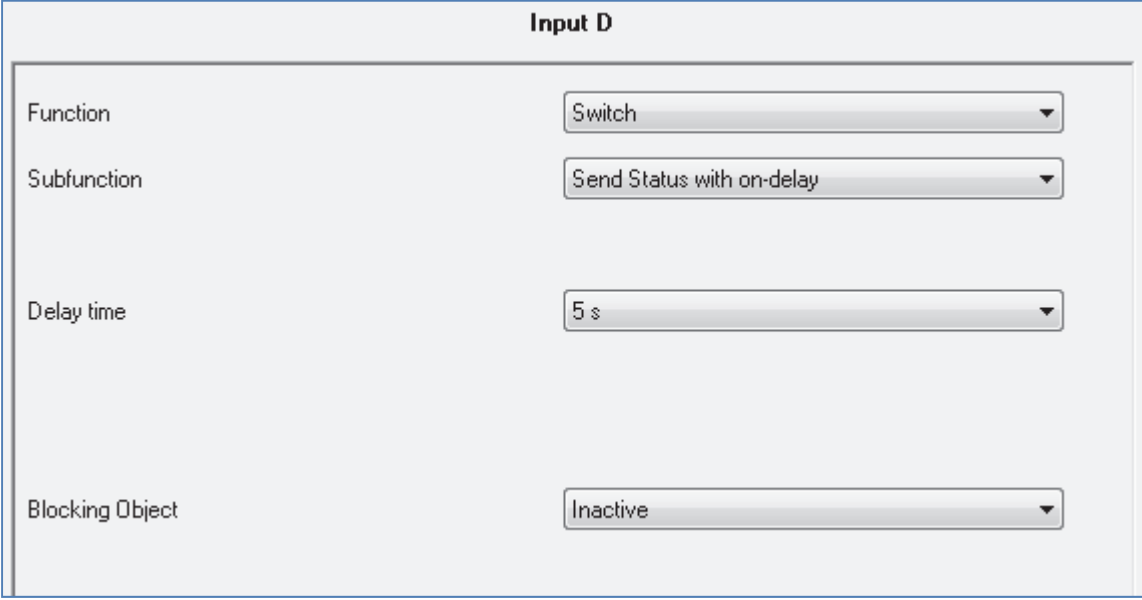

**Figure 18: Send value with on‐delay**

The following chart shows the communication object:

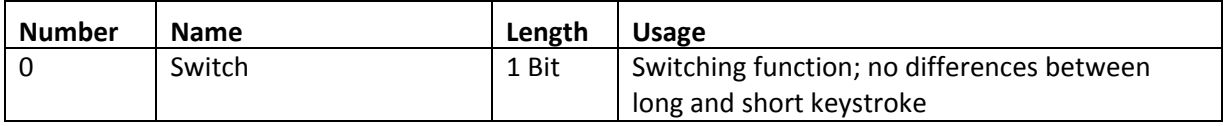

**Table 25: Communication object send value with delay**

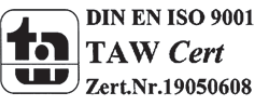

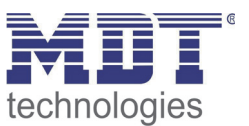

#### **4.5.2 Scene**

The scene function calls scenes, which are saved in actuators. Scene numbers in the binary input and the actuators must be identical. It is possible to save scenes by a long keystroke if the saving function was activated.

The following illustration shows the setting options for this parameter:

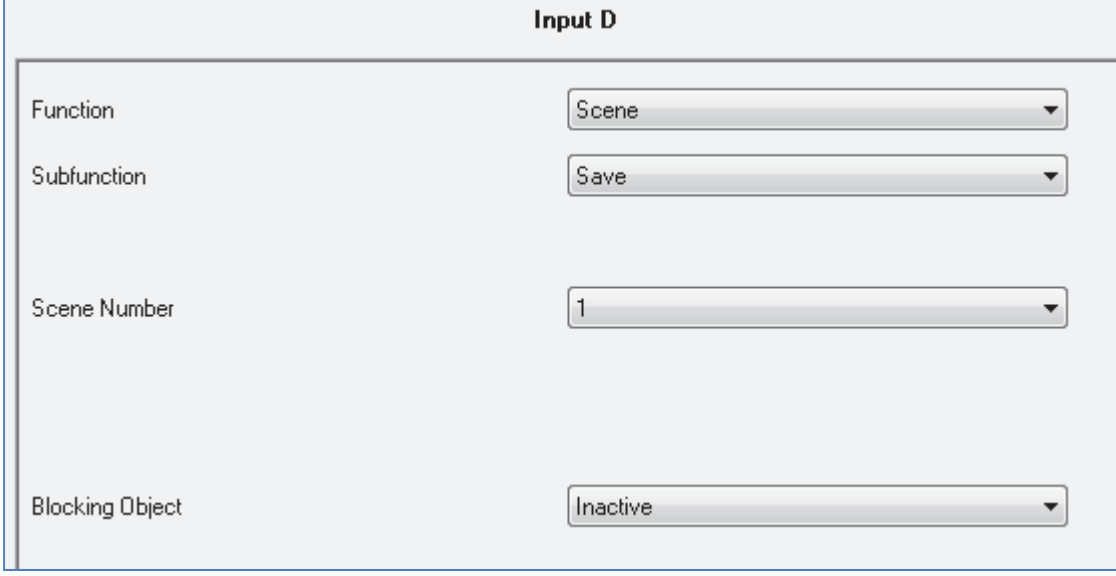

**Figure 19: Parameter Scene**

#### The following chart shows the dynamic range of this parameter:

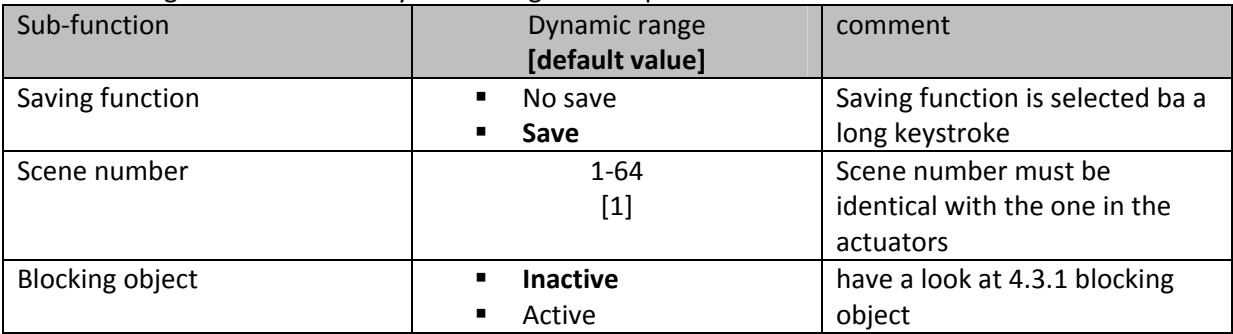

**Table 26: Sub‐function scene**

The chart shows the communication objects for this parameter:

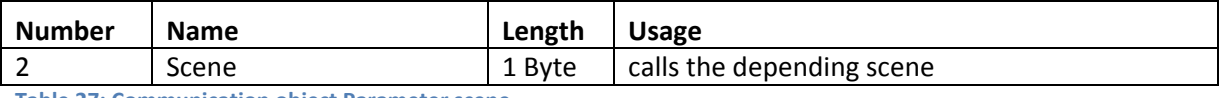

**Table 27: Communication object Parameter scene**

The scene function calls scenes, which were stored in actuators. Scenes contain of parameterized states of several actuators, which can be called with only one keystroke by using the scene function. Additional to the call of scenes, scenes can be saved at the call of a binary input by a long keystroke. When the saving function was activated, a long keystroke at the binary input saves the current state of the actuators to the depending scene.

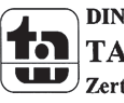

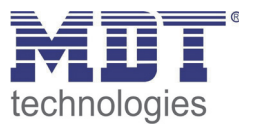

For calling a scene or saving a new value for the scene, you have to send the accordingly code to the relevant communication object for the scene:

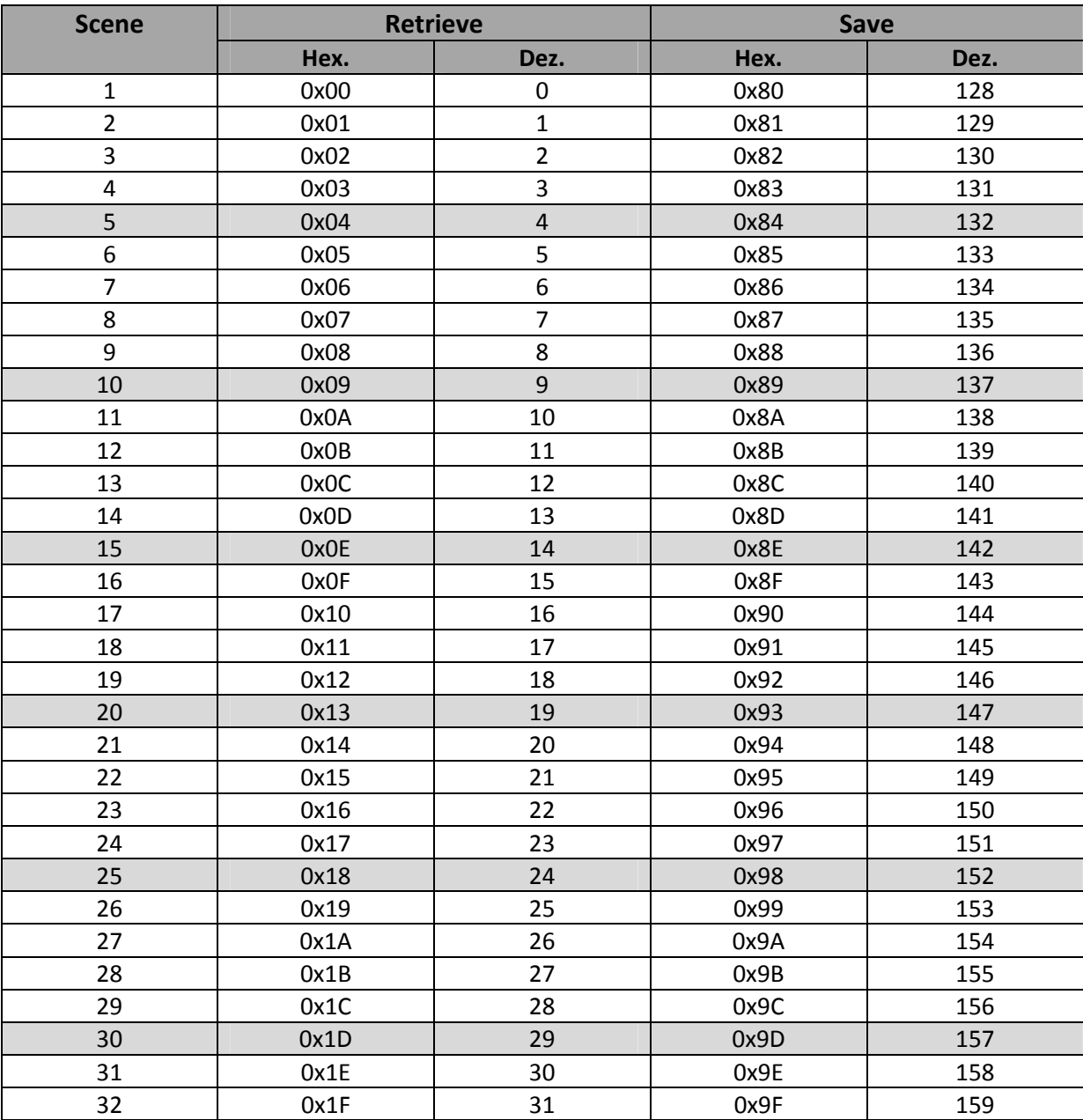

**Table 28: Calling and saving scenes**

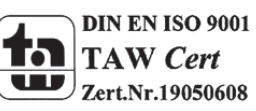

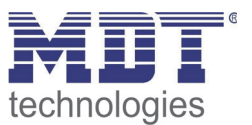

#### **4.5.3 Counter**

By using the counter function the number of switching processes can be counted. On doing this the binary input can also make differences between the edges. The following chart shows the sub-function of this parameter

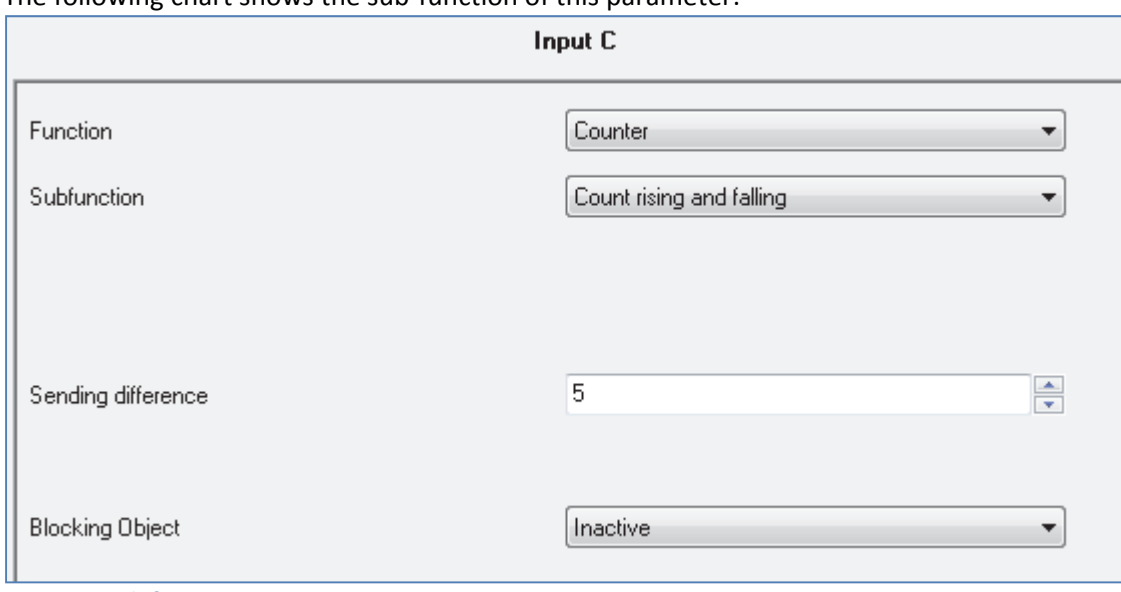

**Figure 20: Sub‐function counter**

The sub-functions of this parameter are shown in the chart below:

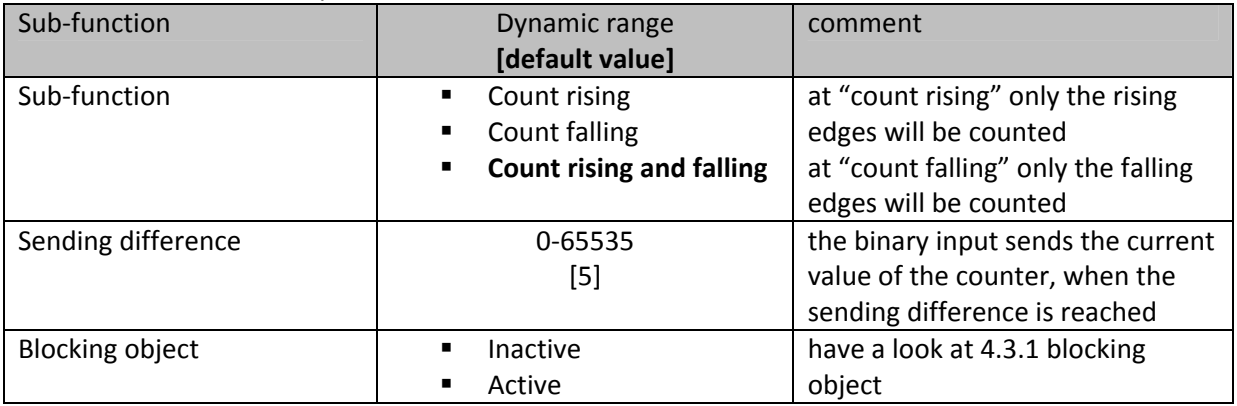

**Table 29: Sub‐function counter**

The chart shows the depending communication objects:

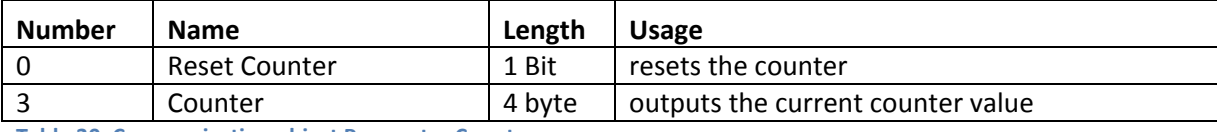

**Table 30: Communication object Parameter Counter**

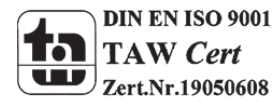

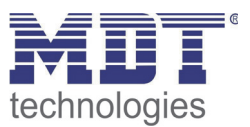

There is a setting which edge should be counted at the counter-function. If you select "Count rising and falling", the counter will count for toggling two switching processes. If only the rising or the falling edge should be counted, the counter will count only one switching process for toggling. The sending difference adjusts when the counter should send a value. When you have for example adjusted 10 as sending difference, the counter will count every switching process but send its value only at reaching 10.

The communication object "reset counter" sets the counter back to 0. This communication object reacts as well to a "0" as to a "1".

The following diagram shows the function of the counter with the setting "count rising and falling" and a sending difference of 5.

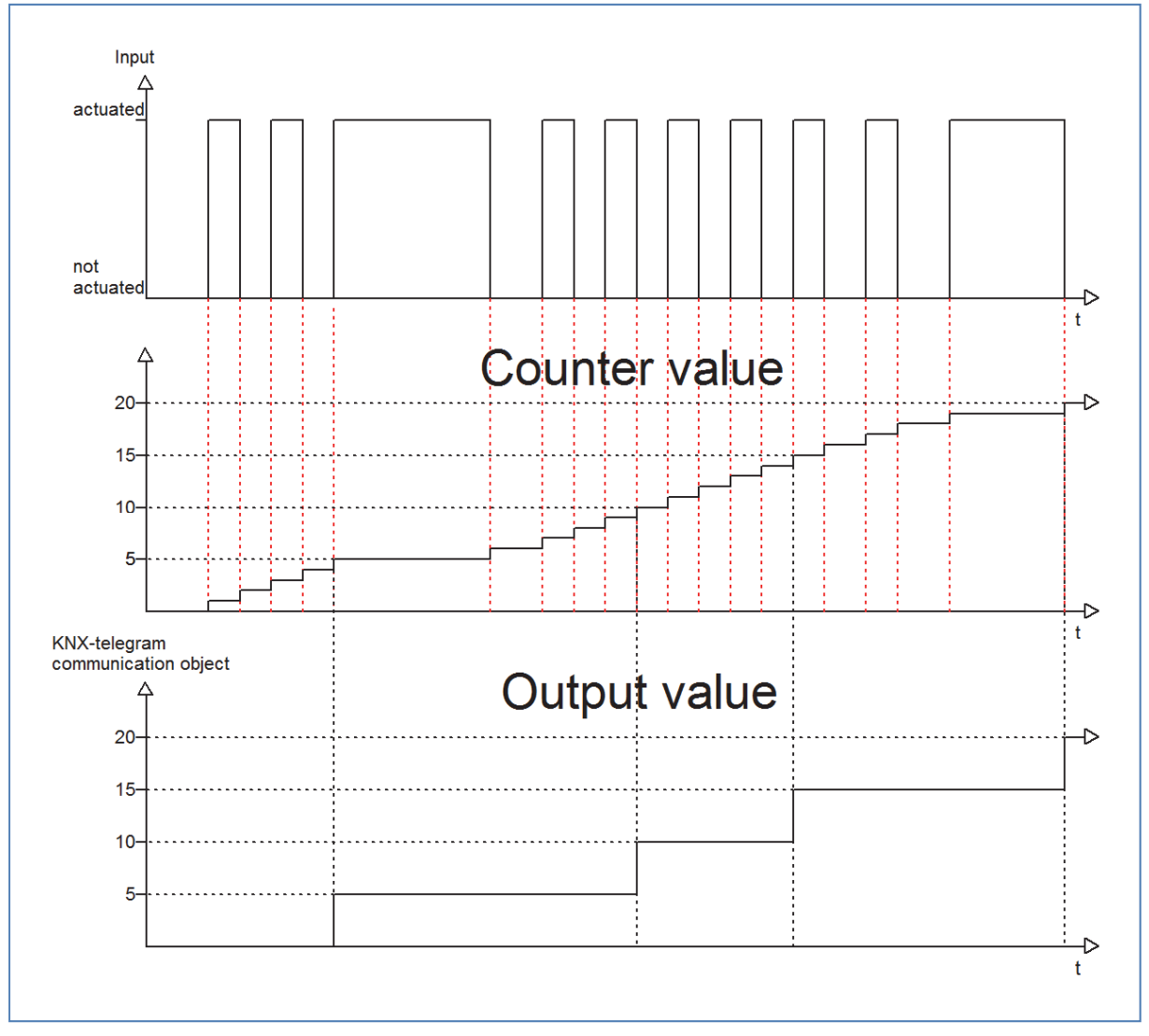

At this example, the counter sends only a value, when the counter value is a multiple of the sending difference. So the counter value is a continual rising value and the output value a periodic rising value.

As soon as the group address, in which the communication object "reset counter" is connected to, is addressed with a logical "0" or a logical "1", the counter value as well as the output value will be set back to 0.

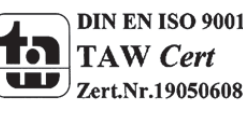

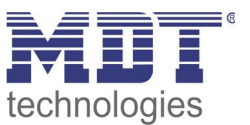

#### **4.5.4 Switch short/long**

The parameter switch short/long can assign the input different switching processes for a long and a short keystroke.

The following illustration shows the sub-functions for this parameter:

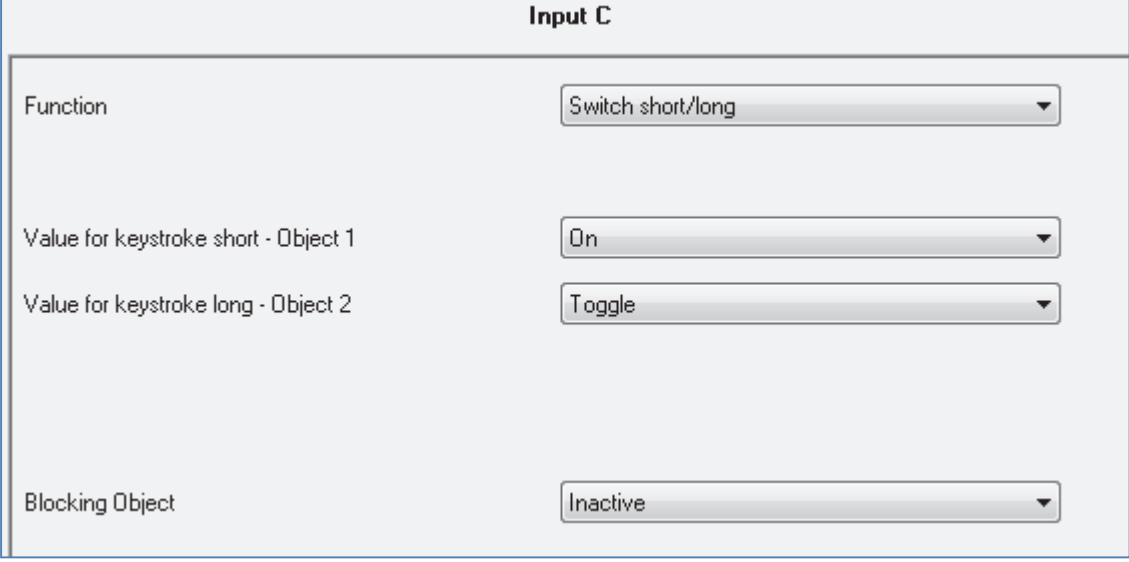

**Figure 21: Parameter switch short/long**

The sub-functions for this parameter are shown in the chart below:

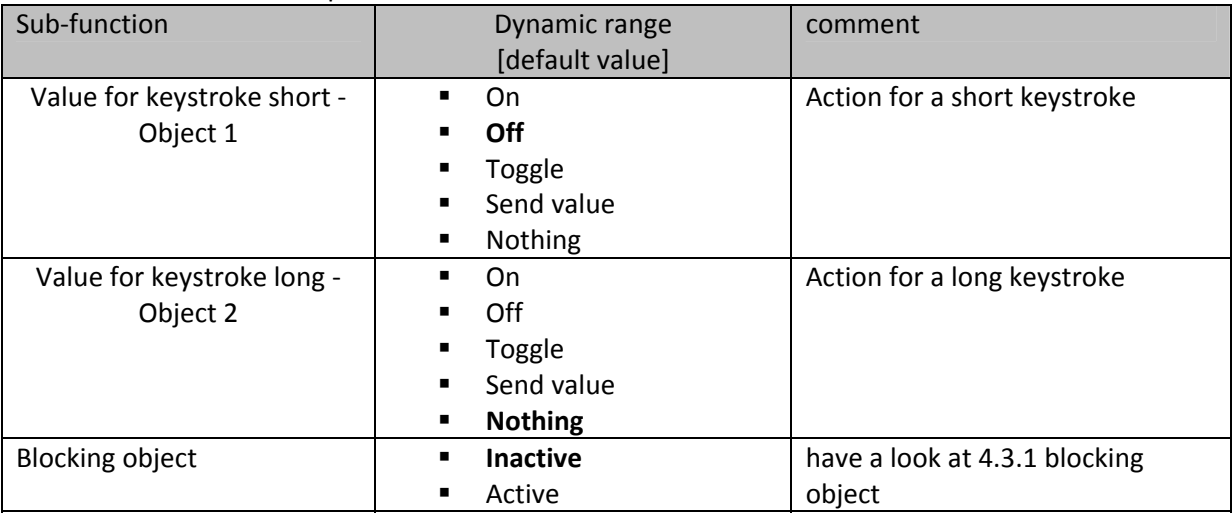

**Table 31: Sub‐functions parameter switch short/long**

#### The chart shows the associated communication objects:

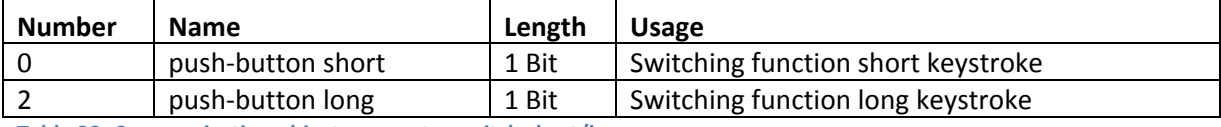

**Table 32: Communication object parameter switch short/long**

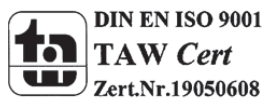

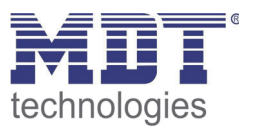

The parameter "switch short/long" can control for example two channels of an actuator by using only one input. Furthermore you can switch a channel with a long keystroke on and with a short keystroke off. For both objects, a function can be set individually. Therefore the sub-functions on, off, toggle and nothing are available. Two communication objects are displayed, which can be connected in any way. By activating the sub-function "toggle" an additional communication object appears, called "value for toggling". This object is a status object for the input and must be connected to the status‐ object of the actuator (have a look at: 4.5.1 Toggle)

The following diagram shows the behavior of this parameter. Both objects (push‐button and push‐ button long) were set to toggle. The object for the long keystroke is connected to channel A of the switch actuator and the object for the short keystroke is connected to channel B:

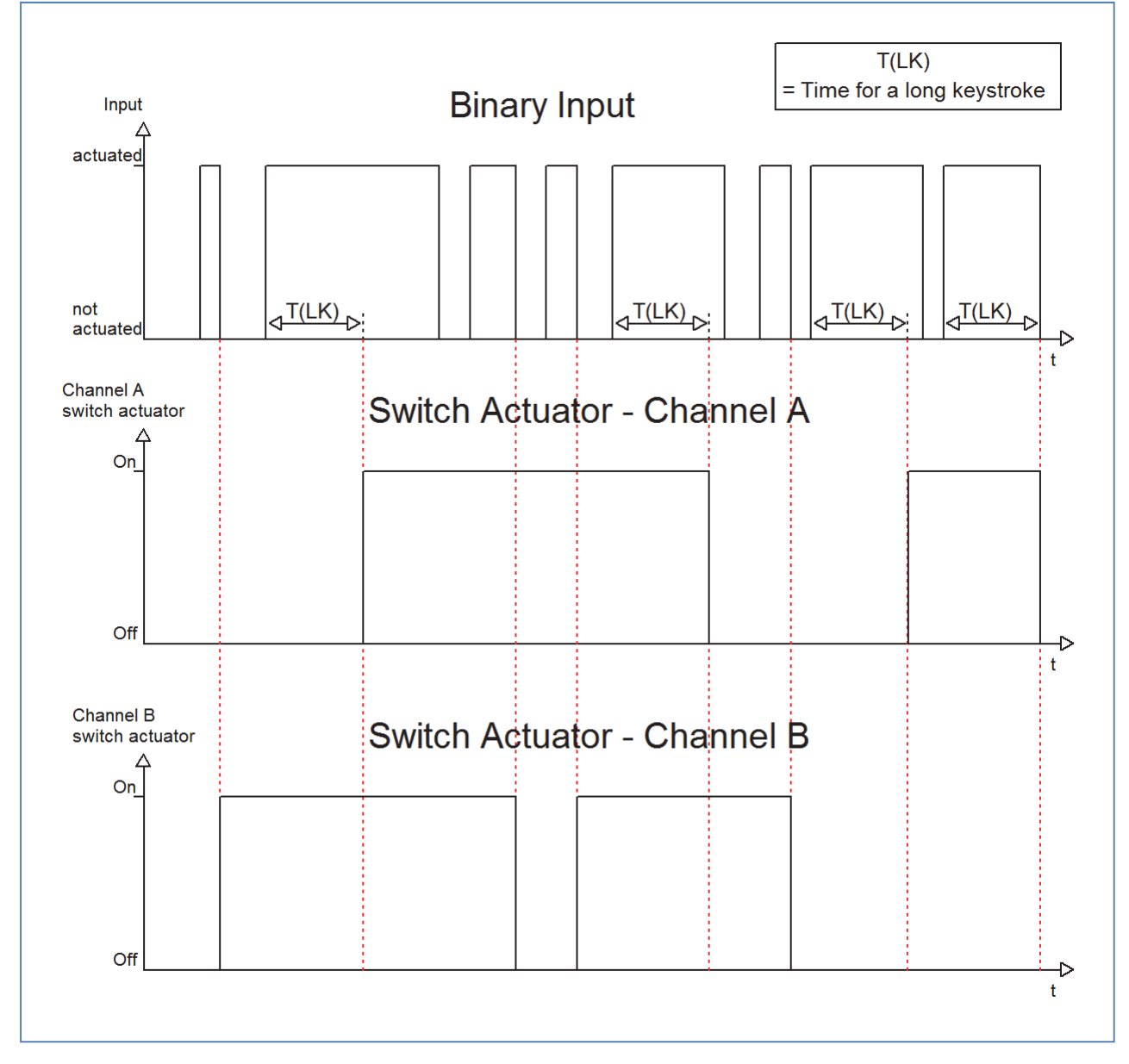

In this example the binary input toggles Channel B with a short keystroke. The Channel A does not react to a short keystroke. This one reacts only at a long keystroke with toggling.

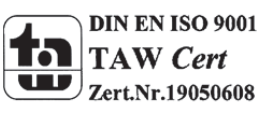

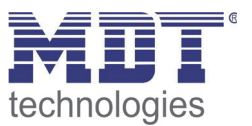

The following diagram shows a further application example for this parameter. In this example, the object for a long keystroke switches the channel A of a switch actuator on. A short keystroke switches the channel off. The three communication objects were connected in only one group address:

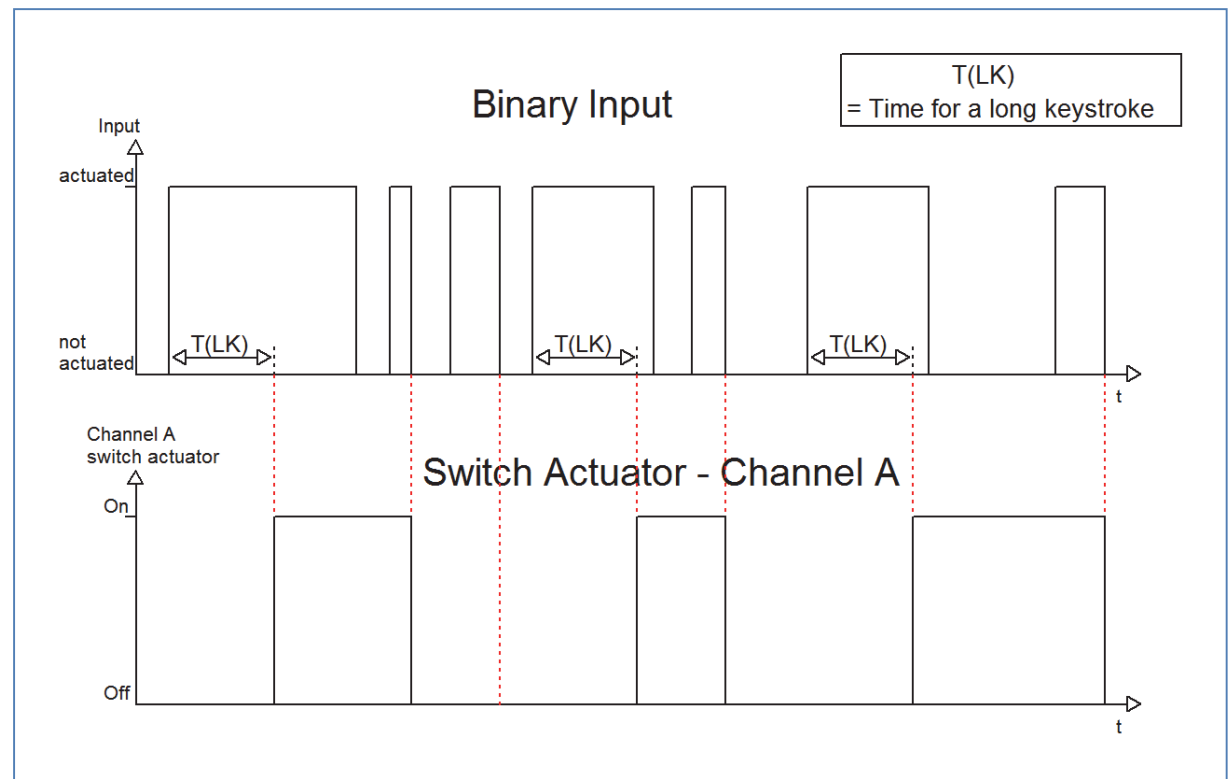

#### If the sub function "Send value" is selected, the following additional settings appear:

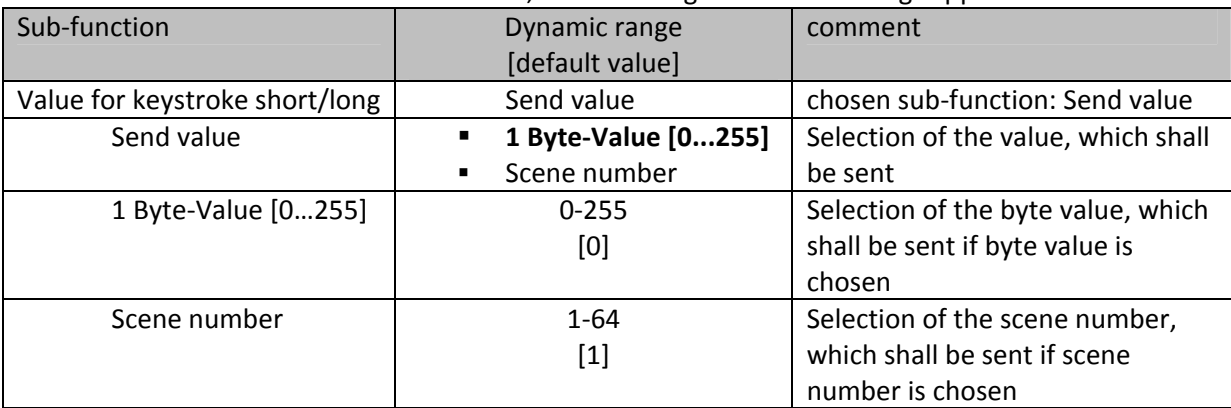

**Table 33: Sub function Send value at switch short/long**

Any value can be sent for the sub function "Send value" at a short/long keystroke. As well scenes can be called as any byte value can be sent. So it is for example possible to call different scenes for a long and a short keystroke or sending absolute height/brightness commands.

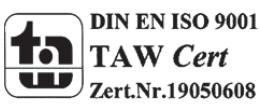

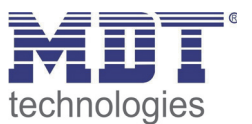

#### **4.5.5 One button Dimming**

At the dimming function for the single channels, the dimming process is proceeded by only one channel.

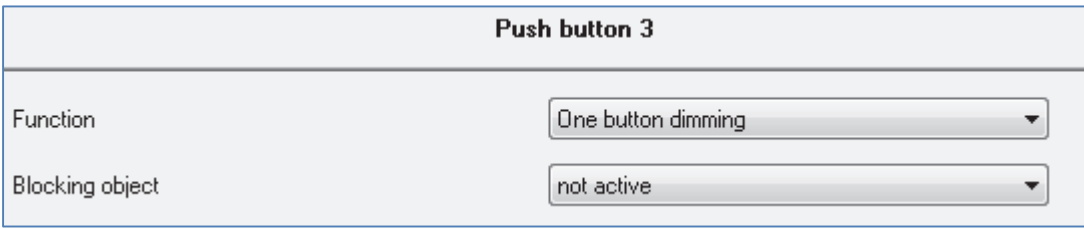

**Figure 22: Parameter one‐button dimming**

#### At the following chart, the sub functions for this parameter are shown:

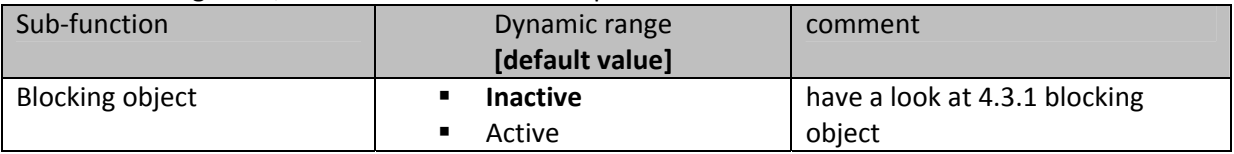

**Table 34: Sub function one‐button dimming**

#### The chart shows the available communcication objects:

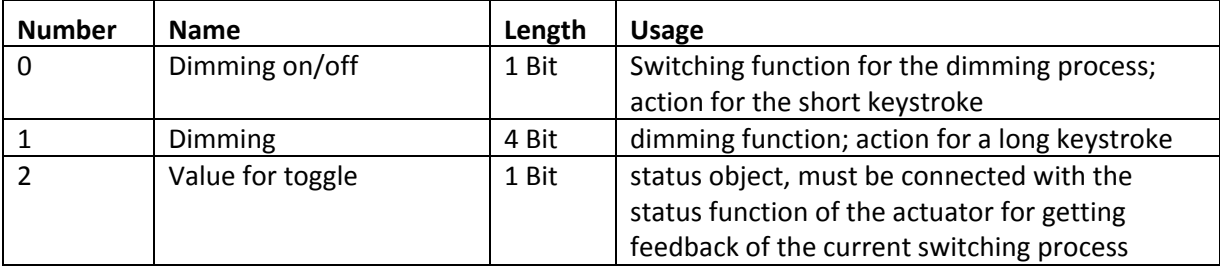

**Table 35: Communication objects one‐button dimming**

At the one‐button dimming, the dimming process is executed by one single channel. So it is possible to dim the lights via only one button.

By a long keystroke the communication "Dimming" is called, which is responsible for the dimming process and by a short keystroke the object "Dimming on/off" is called which is responsible for the switching.

The dimming direction is toggled by every keystroke, so if you have dimmed darker, the next time will be dimmed brighter and vice versa.

The one-button dimmeing is a start stop dimming, that means when the dimming function is active a darker or brighter command is sent until the button is released again. After releasing the button a stop command is sent, which stops the dimming process. The dimming step is set fixed to 100%. So with only one button activation the lights can be dimmed from 0% to 100% or from 100% to 0%.

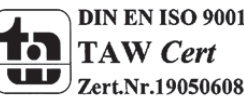

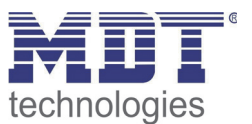

#### **4.5.6 One‐button Shutter**

The shutter function for the unique channels, often called one-surface shutter, performs the shutterfunction by using only one channel.

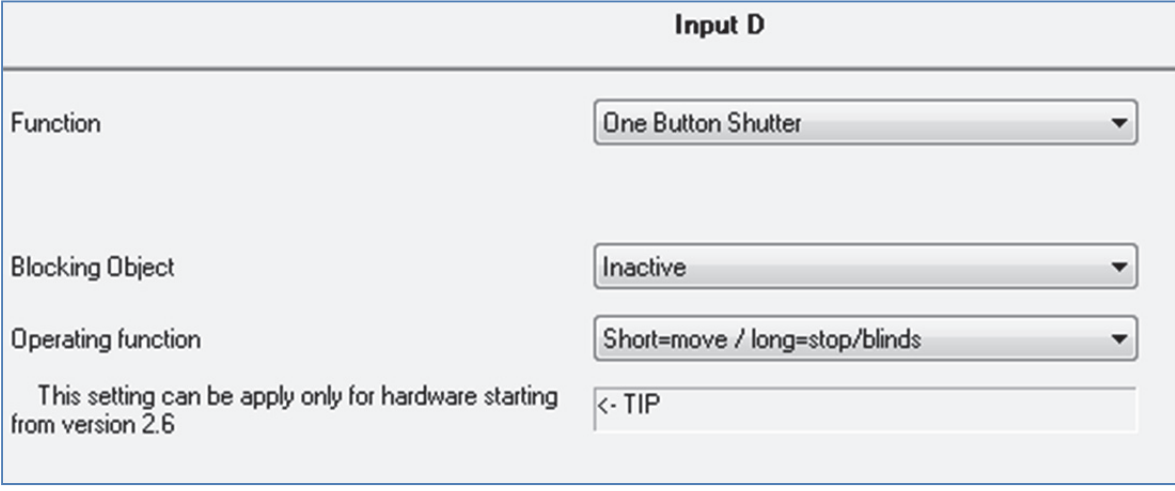

**Figure 23: Parameter one‐surface shutter**

The sub-functions for this parameter are shown in the chart below:

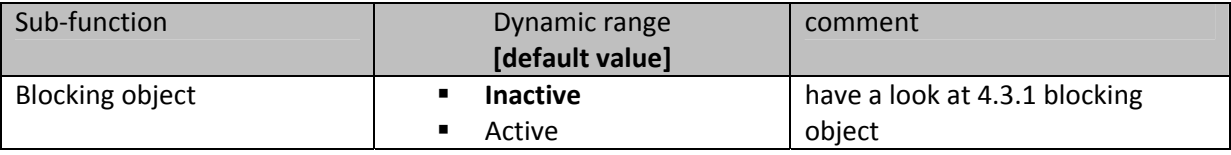

**Table 36: Sub‐functions one‐surface shutter**

#### The chart shows the communication objects for this parameter:

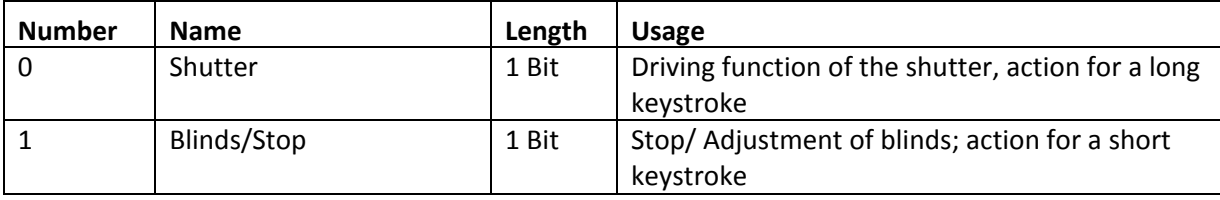

**Table 37: Communication objects one‐surface dimming**

The one-surface dimming is performed by using only one channel. The communication object "Shutter" is addressed by a long keystroke and performs the up‐ and down‐movement of the shutter. The direction of movement depends to the last direction of movement. If the shutter were driven up at the last time, they will be driven down at the next time. So the direction of movement changes after every movement.

The communication object "Blinds/Stop" is addressed by a short keystroke. Addressing this object stops a running movement of the shutter. Furthermore it will adjust the blinds if a shutter function is selected for this channel. The direction of the adjustment changes also here after every movement in the same way like the up/down moving of the shutter.

From hardware version 2.6 (have a look at the print oft eh side of the device: R:X.X), it is possible to switch the functions for the short and the long keystroke. So it can be chosen whether a short or a long keystroke shall drive the shutter/blinds. The Stop-/ Adjustment object gets the other operating concept.

The object "Value for change of direction" serves as state object. It must be connected to the direction object of the actuator. So the binary input sends always the complementary value as before.

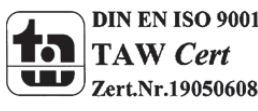

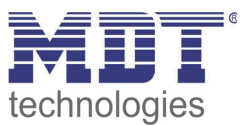

## **4.6. Logic**

The binary input contains of 4 individually switchable and parameterize able logic blocks. At the following page, the logic blocks can be activated and the general settings can be made:

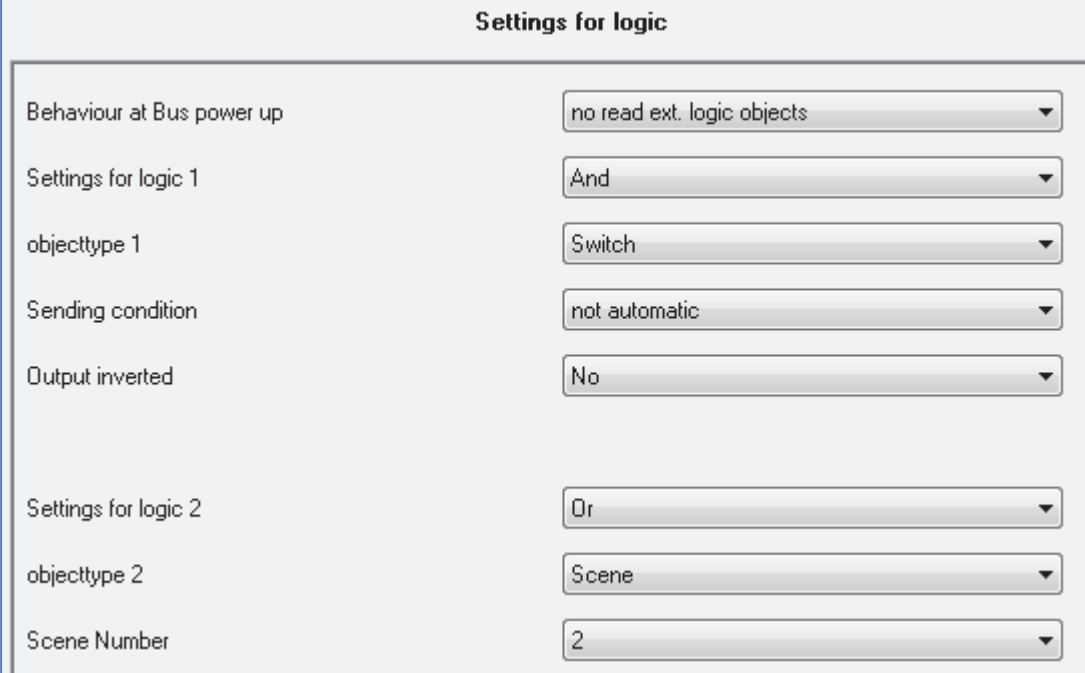

**Figure 24: Activation logic blocks**

The following parameter can be adjusted once and is valid for all of the 4 logic blocks:

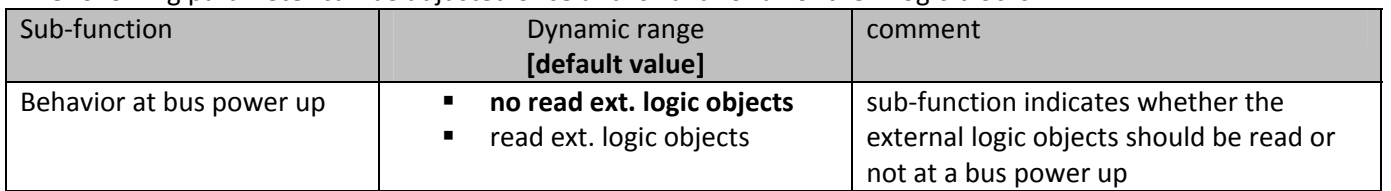

**Table 38: Common Parameter logic blocks**

If the read of the external logic at bus power up is activated, the status of all external logic objects will be read at a bus power up. So the logic operation is evaluated new. If this function is not active, the binary input will hold the status before bus power outage.

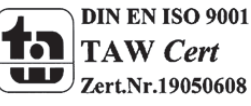

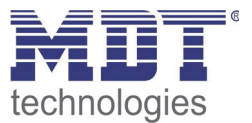

The Chart shows the setting options for the logic blocks. The logic blocks can be assigned a logic function and an object type, the usage of this logic block:

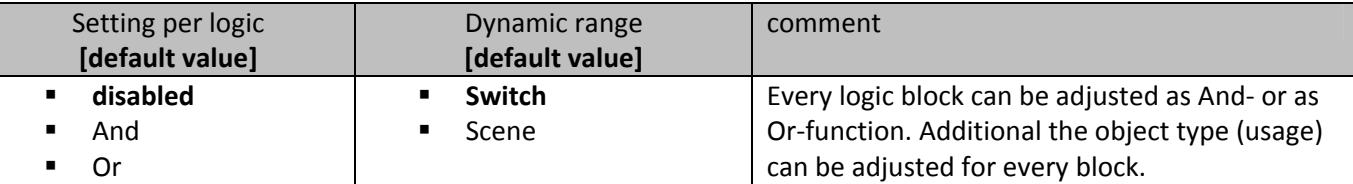

**Table 39: Dynamic range logic**

The following chart shows the communication objects for the logic functions:

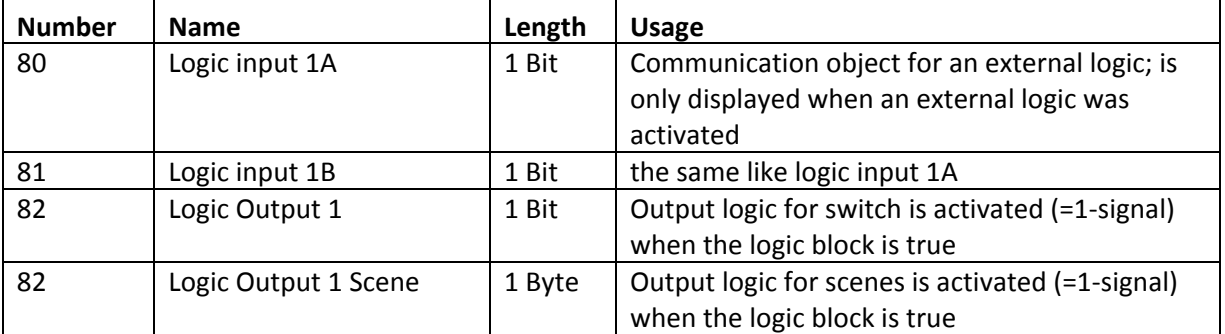

**Table 40: Communication objects logic**

The communication objects for the other 3 possible logic blocks are the same like the first one. Three numbers are reserved for every logic block, so the next logic block starts at number 83.

As soon as a logic block is activated, a new sub-menu appears at the left selection list. In this menu can be set, which inputs should be connected to the logic block. Two external logic blocks can be activated additional. The external logic objects can be connected to communication objects of other devices by using the displayed communication objects "logic input 1 A&B".

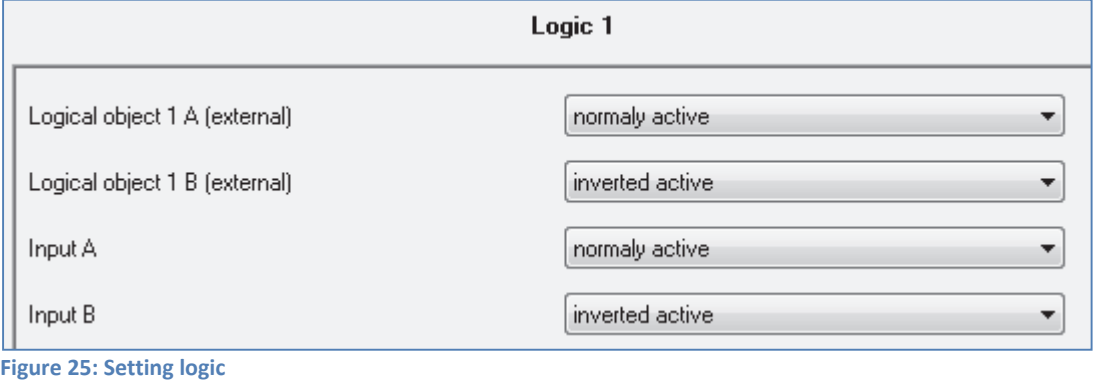

The read of the inputs (number depends to the device type) can be activated for every channel and two external objects. They can be read normal or inverted.

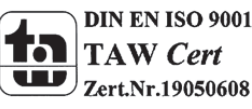

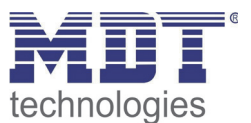

#### **4.6.1 Logic object type switch**

The chart shows the possible sub-functions for the logic sub-function switch:

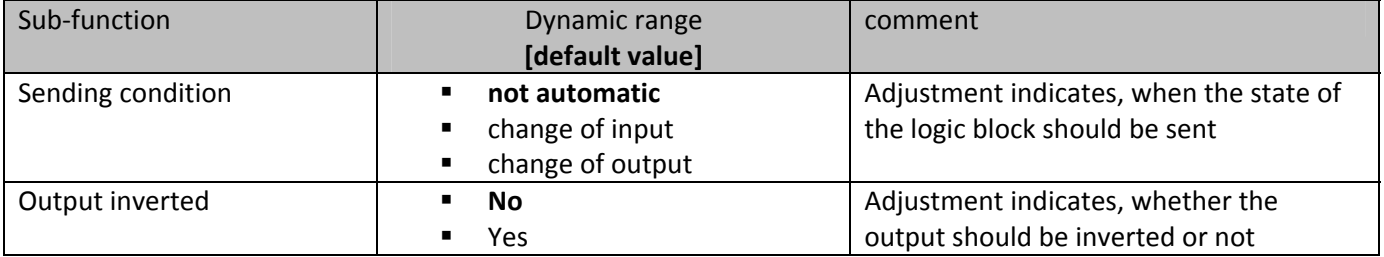

**Table 41: Logic sub‐function switch**

The sending condition adjusts, when the binary input should send a signal on the bus. By adjusting the sending condition "change of input", the binary input sends a signal at every change of any input whether that causes a change of the logic operation or not. The setting "change of output" causes that the binary input sends only a signal when the logic changes its current status.

The sub-function Output inverted indicates whether the output signal should be issued inverted (that means reversed 1->0 and 0->1) or normal.

The following diagram shows the logic operation switch as an and-function. The logic reads in this example the channels A and B as well as an external logic object. The Output is inverted:

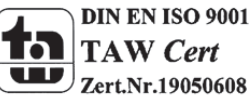

# Technical Manual Binary Inputs BE

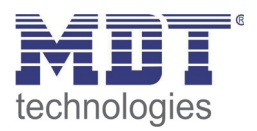

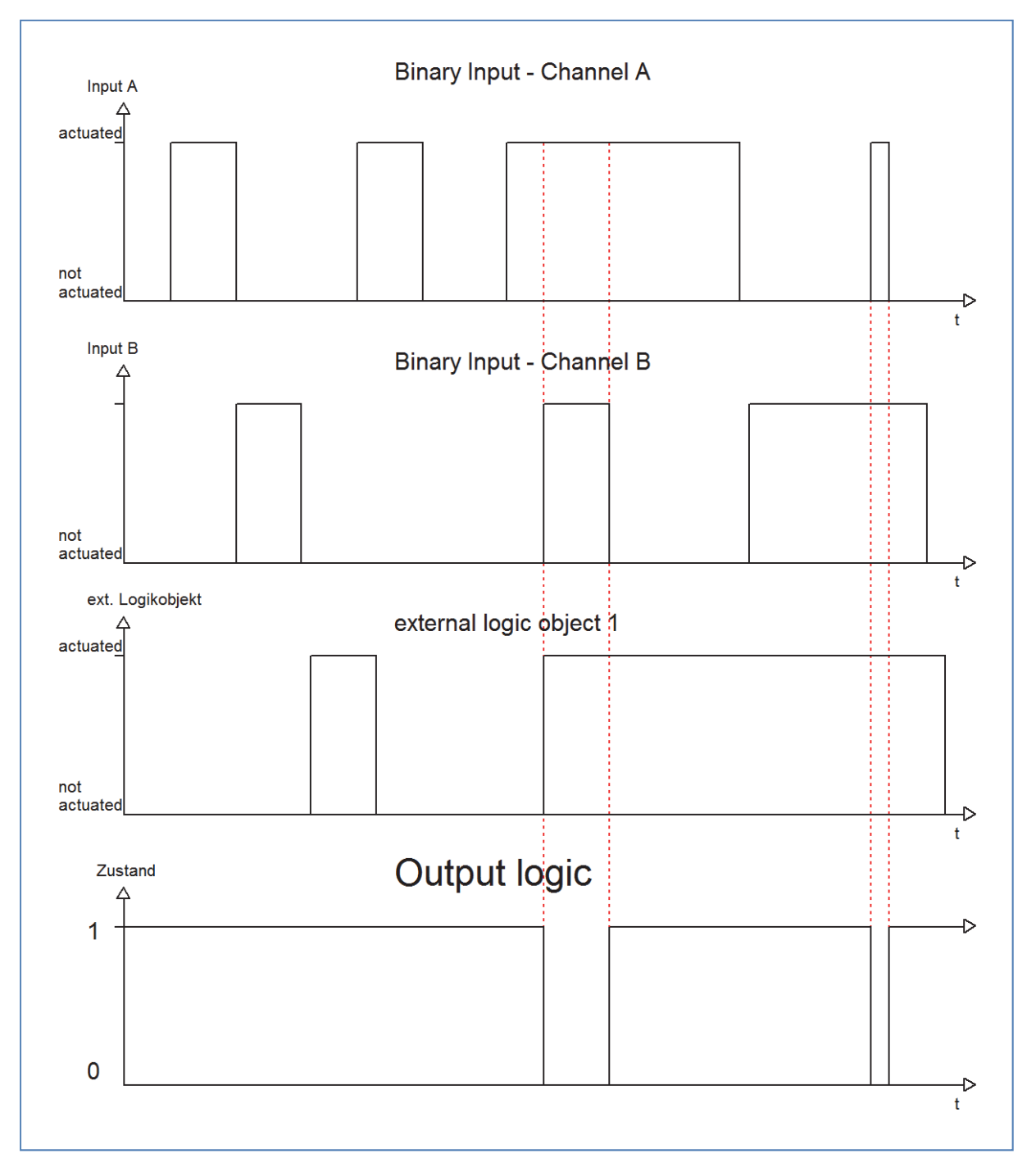

The logic function is only satisfied, when channel A and B as well as the external logic object have a 1‐ signal. The inversion of the output causes that the output is switched on, when the logic is not satisfied and switched off, when the logic is satisfied.

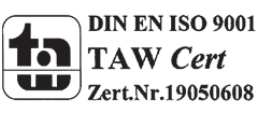

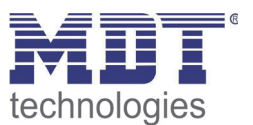

#### **4.6.1 Logic object type scene**

This logic function calls scenes, when the logic function is satisfied.

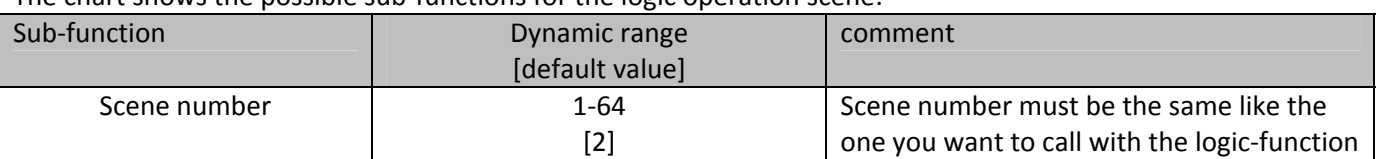

The chart shows the possible sub-functions for the logic operation scene:

**Table 42: Logic sub‐function scene**

The logic function for the scenes works like a normal logic function. As soon as the logic function is satisfied, the communication object will send the adjusted scene‐number. The communication object has the length of 1 Byte, so that it can be connected to other communication objects of scenes. All sub‐functions, like in a normal logic function can be parameterized. So you can set the logic function as an AND‐ or an OR‐function and connect all inputs of the binary input and additional 2 external logic objects to the logic function.

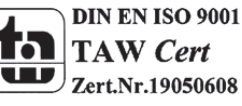

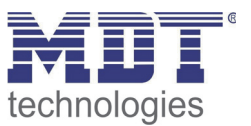

# **5 Index**

# **5.1 Register of illustrations**

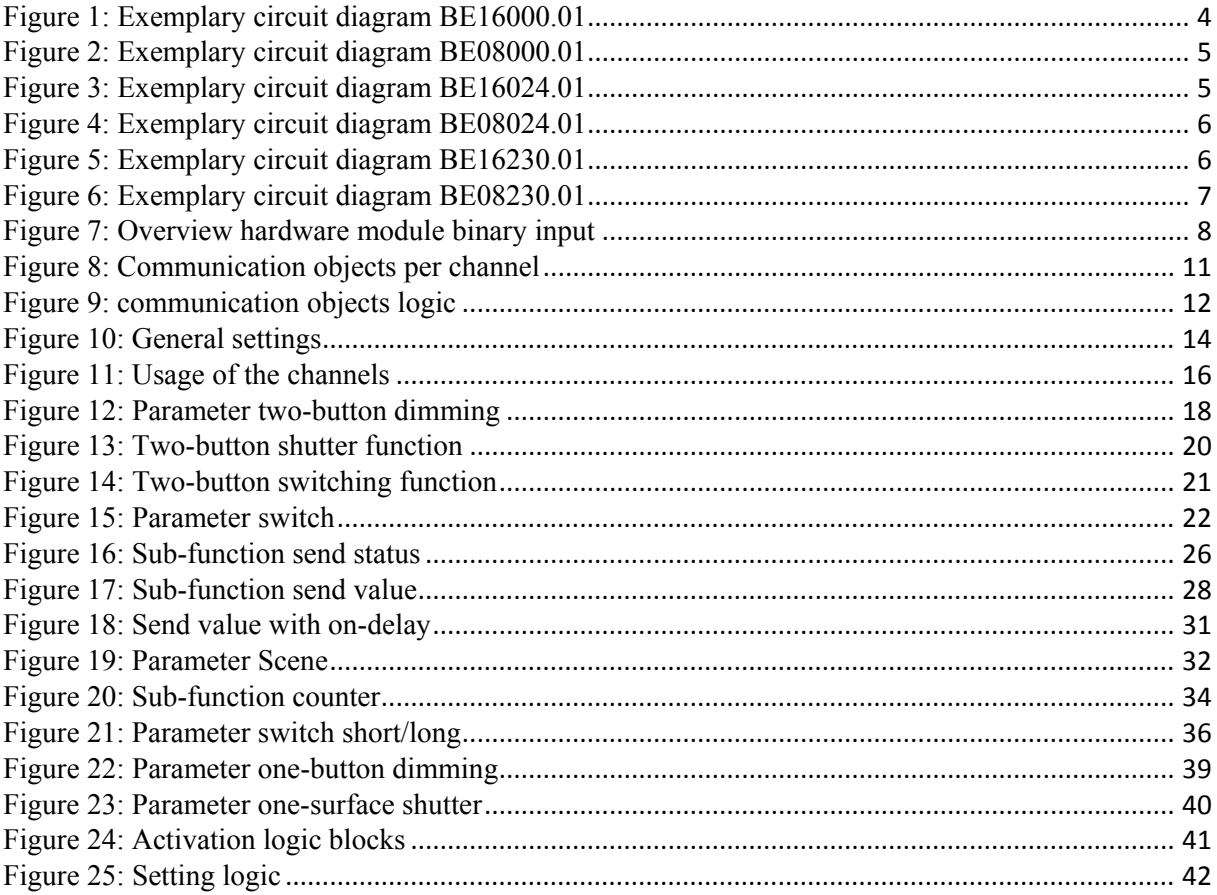

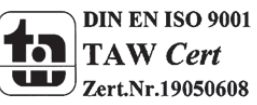

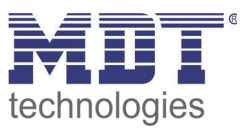

# **5.2 List of tables**

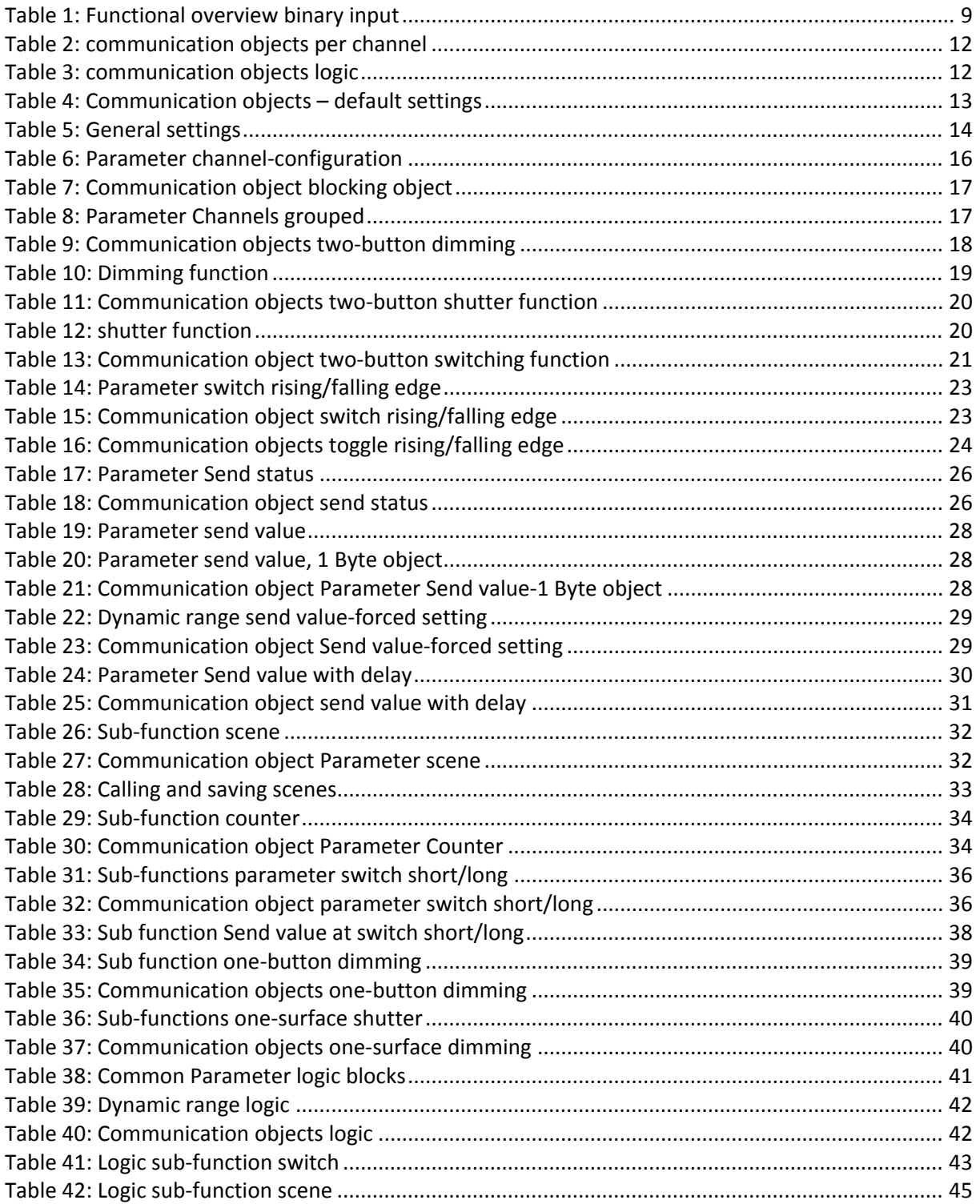

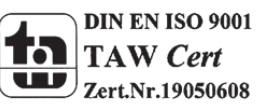

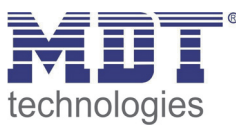

# **6 Attachment**

### **6.1 Statutory requirements**

The above-described devices must not be used with devices, which serve directly or indirectly the purpose of human, health‐ or lifesaving. Further the devices must not be used if their usage can occur danger for humans, animals or material assets.

Do not let the packaging lying around careless, plastic foil/ -bags etc. can be a dangerous toy for kids.

#### **6.2 Routine disposal**

Do not throw the waste equipment in the household rubbish. The device contains electrical devices, which must be disposed as electronic scrap. The casing contains of recyclable synthetic material.

### **6.3 Assemblage**

**Risk for life of electrical power!** All activities on the device should only be done by an electrical specialist. The county specific regulations and the applicable EIB‐directives have to be observed.

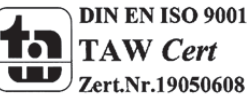

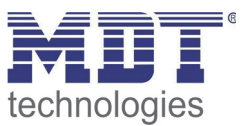

## **6.4 4‐Bit Dim command**

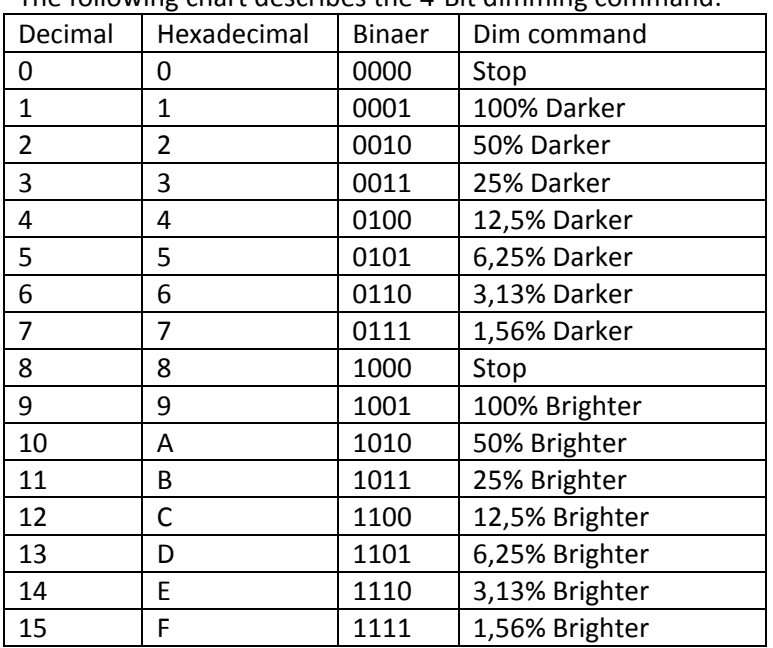

The following chart describes the 4-Bit dimming command:

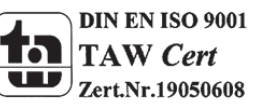

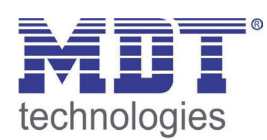

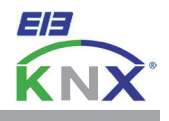

#### **MDT Binary Inputs 4/8/16-fold, MDRC**

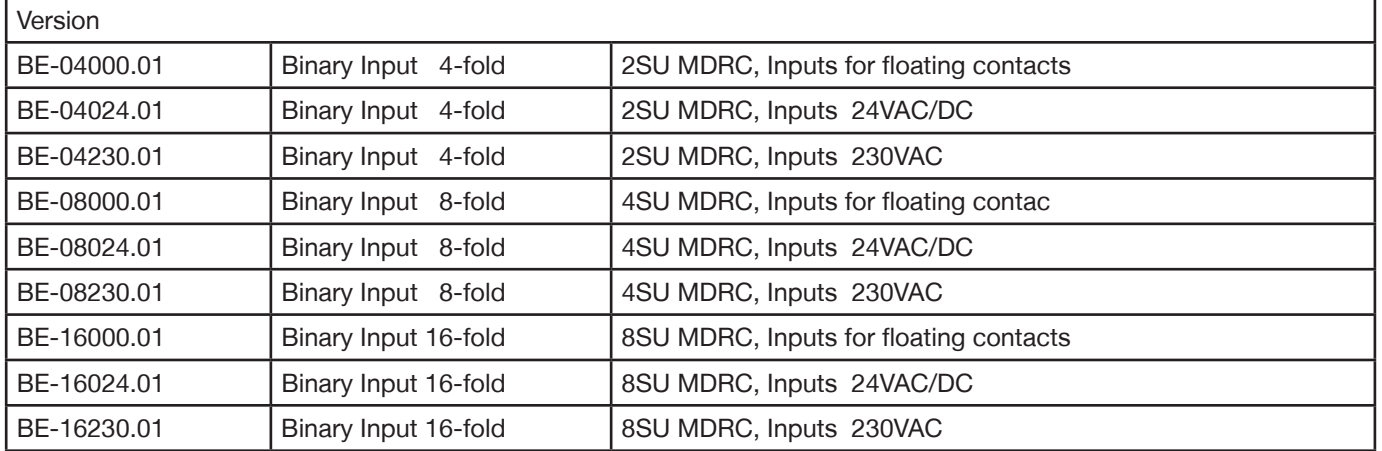

The MDT Binary Input is available in 3 versions, input detection of 24VAC/DC signals, input detection of 230VAC signals and reading out of floating contacts. The Binary Input reacts depending on its programmed parameters and sends a telegram on the KNX bus. You can connect conventional push-buttons or auxiliary contacts (e.g. door and window contacts) to the device.

#### **The MDT Binary Inputs include four integrated logical modules to implement logical operations and logical control. These logical modules interpret all the inputs plus two external objects. So you can easily create KNX/EIB telegrams which are required in daily practice (e.g. fault telegrams or "all windows closed").**

Each Input is parameterized individually via ETS3f/4. The device provides extensive functions like switching of lighting, operation of blinds and shutters, counting of pulses, debounce time, contact type and telegram rate limitation. The command for rising and falling edge can be defined independently and with the block communication object each channel can be blocked or released. The sending of an second object is possible by the logical modules.

The MDT Binary Input is a modular installation device for fixed installations in dry rooms. It fits on DIN 35mm rails in power distribution boards or closed compact boxes.

For project design and commissioning of the MDT Binary Input it is recommended to use the ETS3f/ETS4 or later. Please download the application software at www.mdt.de/Downloads.html

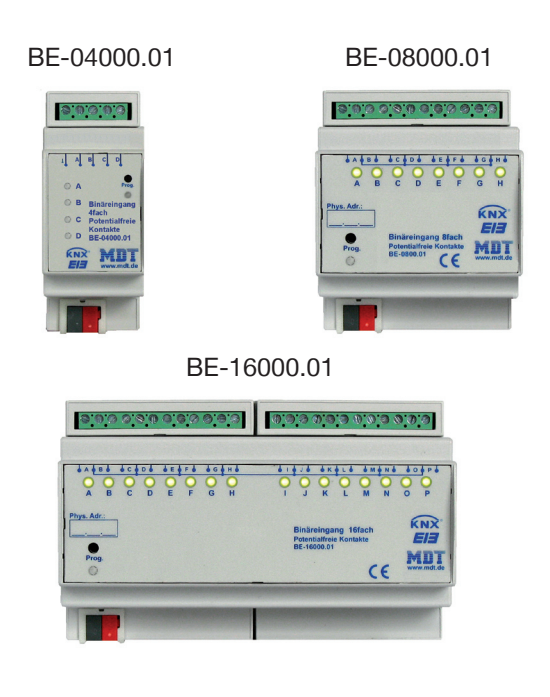

- Production in Germany, certified according to ISO 9001
- LED indicator for each channel
- To connect conventional push buttons or window/auxiliary contacts
- **4 integrated logical modules**, e.g. Interpretation of the inputs (e.g. window closed or sending of an second object)
- Telegram rate limitation
- NO or NC contact operation, sending of contact state
- Operation of blinds and shutters, 1 and 2 button operation
- Forced setting function for each output
- Scenes
- Block communication object for each channel
- Common object via logical modules
- Operation with short/long button push and 2 objects
- Counting of pulses, suitable for 30ms S0 pulses
- Cyclical sending, sending after reset
- Internal contact voltage 12V
- Modular installation device for DIN 35mm rails
- Integrated bus coupling unit
- 3 years warranty

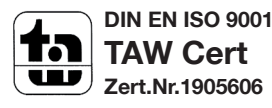

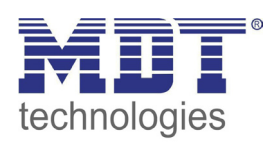

# **MDT Binary Input**

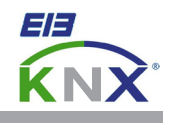

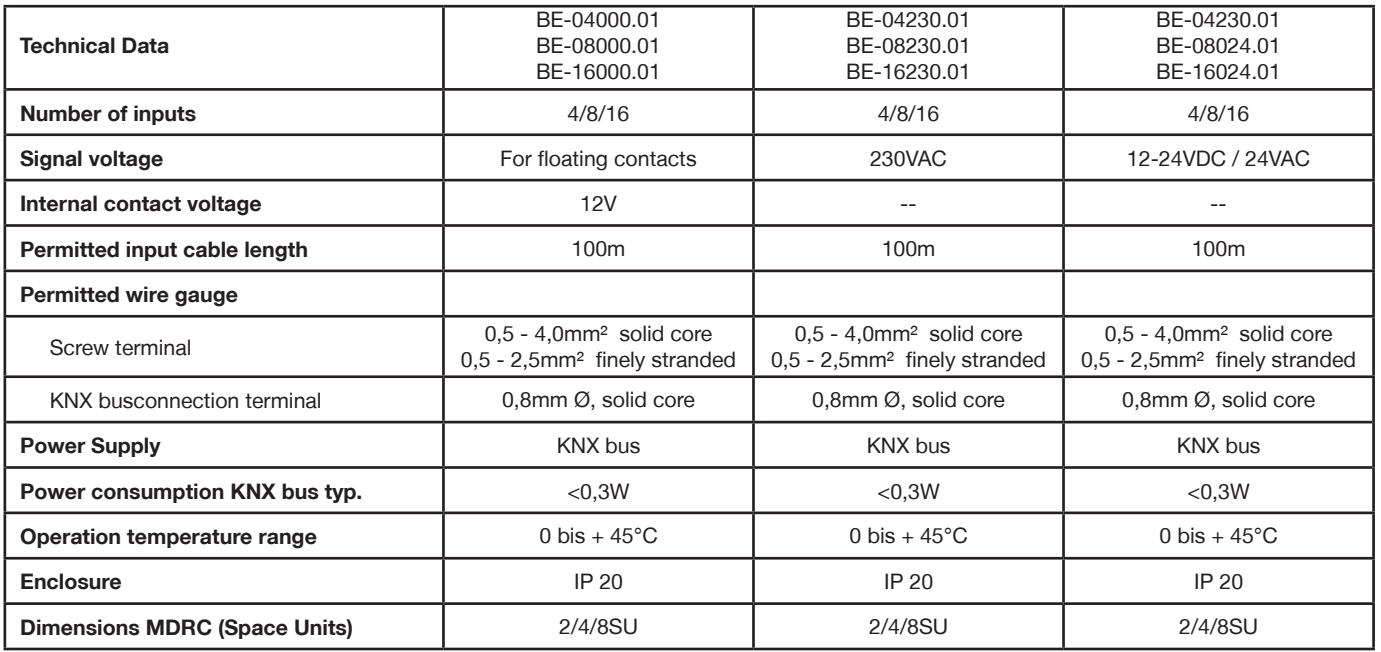

**Examplary circuit diagram BE-08000.01 Examplary circuit diagram BE-08024.01**

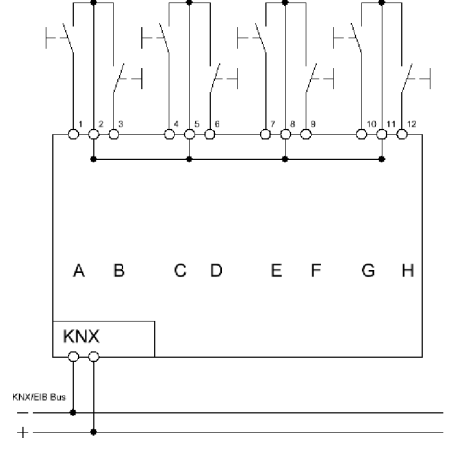

**Examplary circuit diagram BE-08230.01**

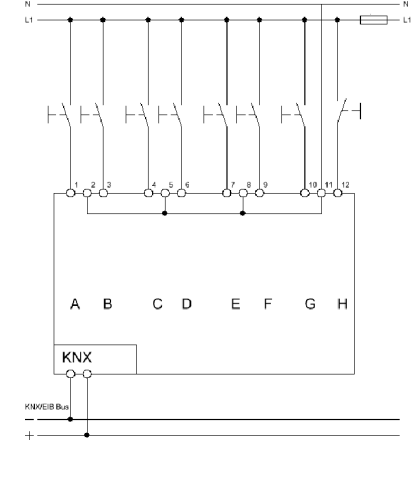

×

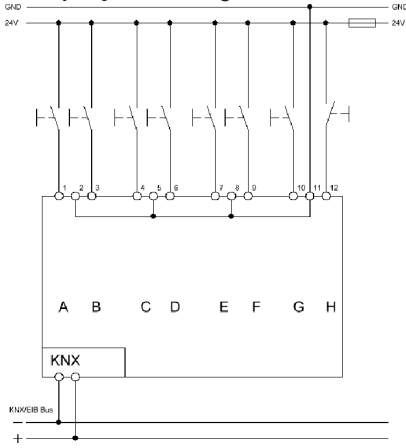

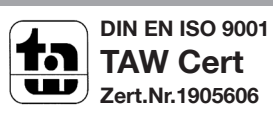